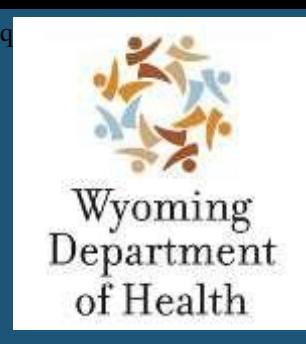

**Edición revisada – Diciembre del 2022**

**División de Financiamiento de Servicios Médicos Sección de Servicios Domiciliarios y Comunitarios**

# **Guía del Plan de Cuidados Individualizados** (Guía del IPC)

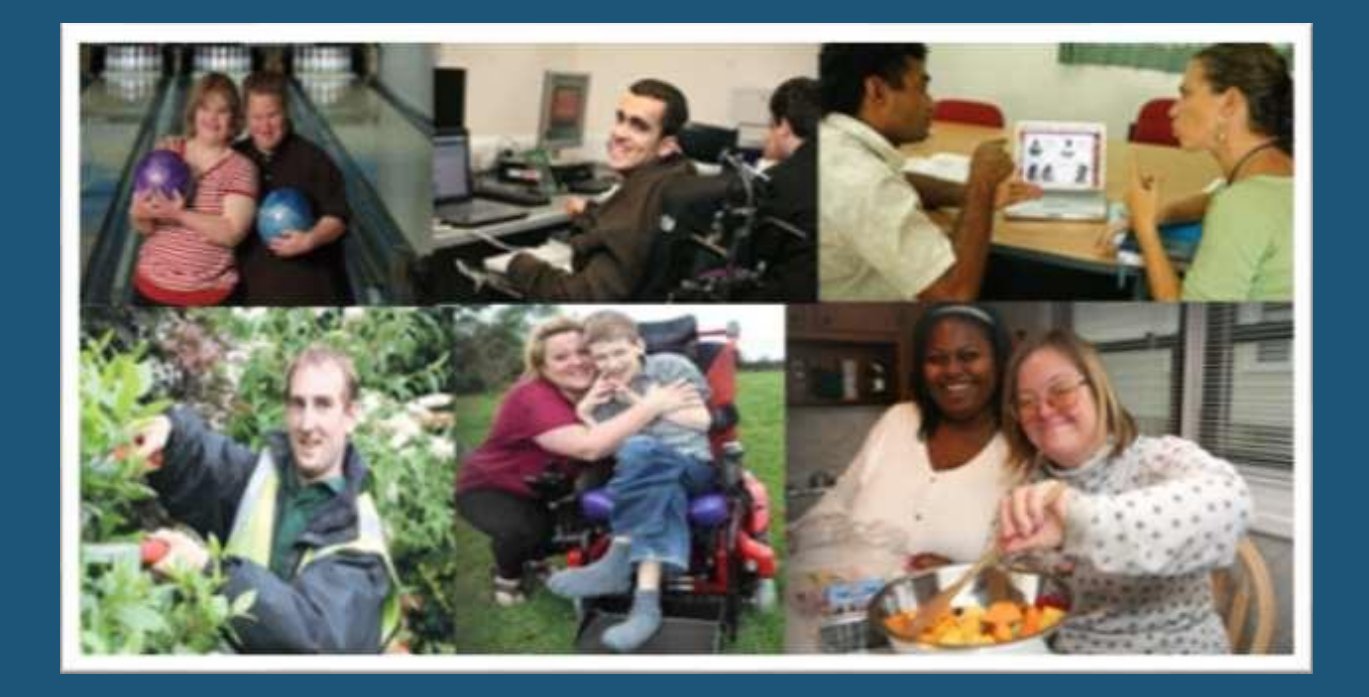

# <span id="page-1-0"></span>**ÍNDICE** HAGA CLIC EN EL ENLACE PARA NAVEGAR

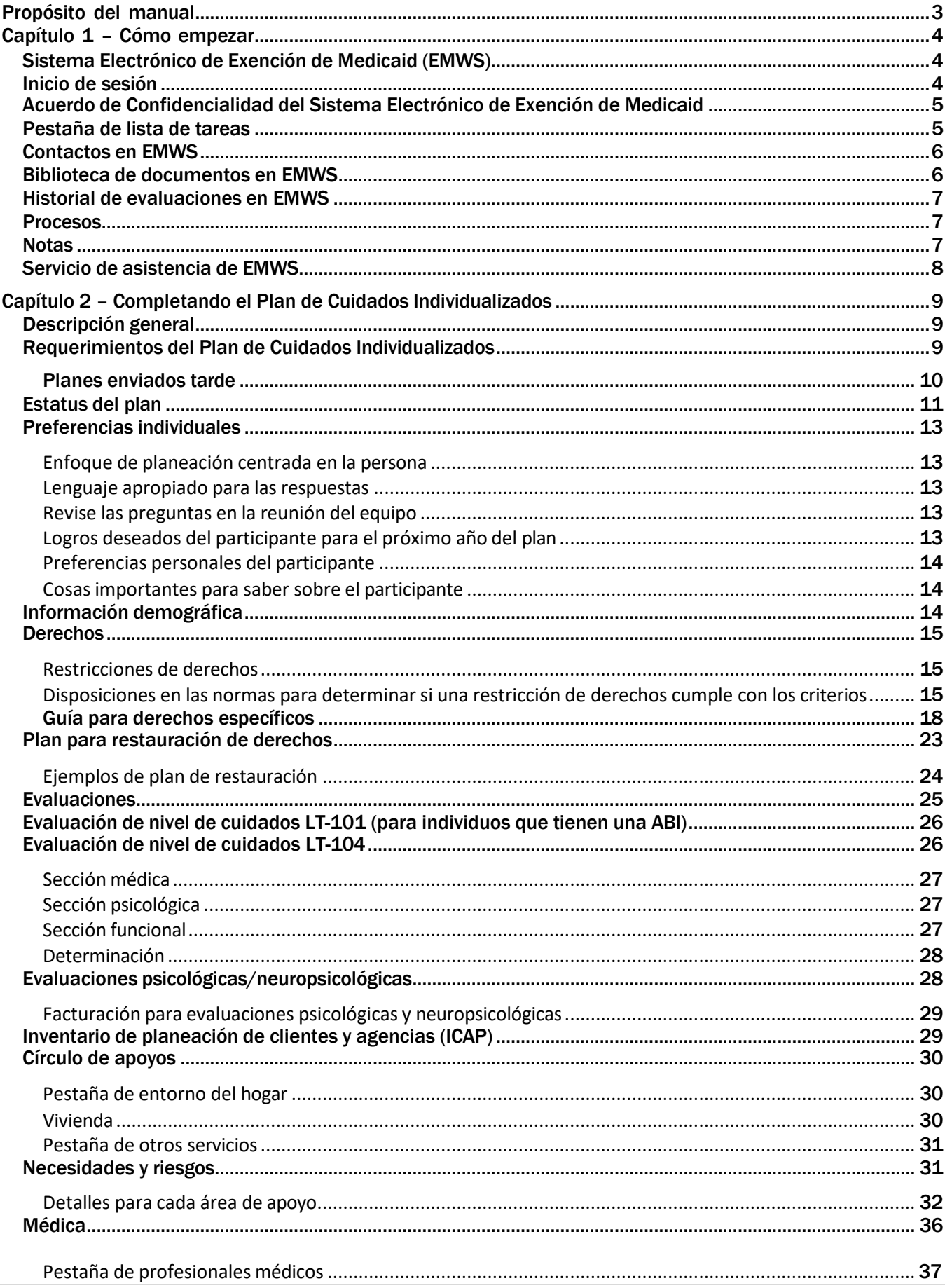

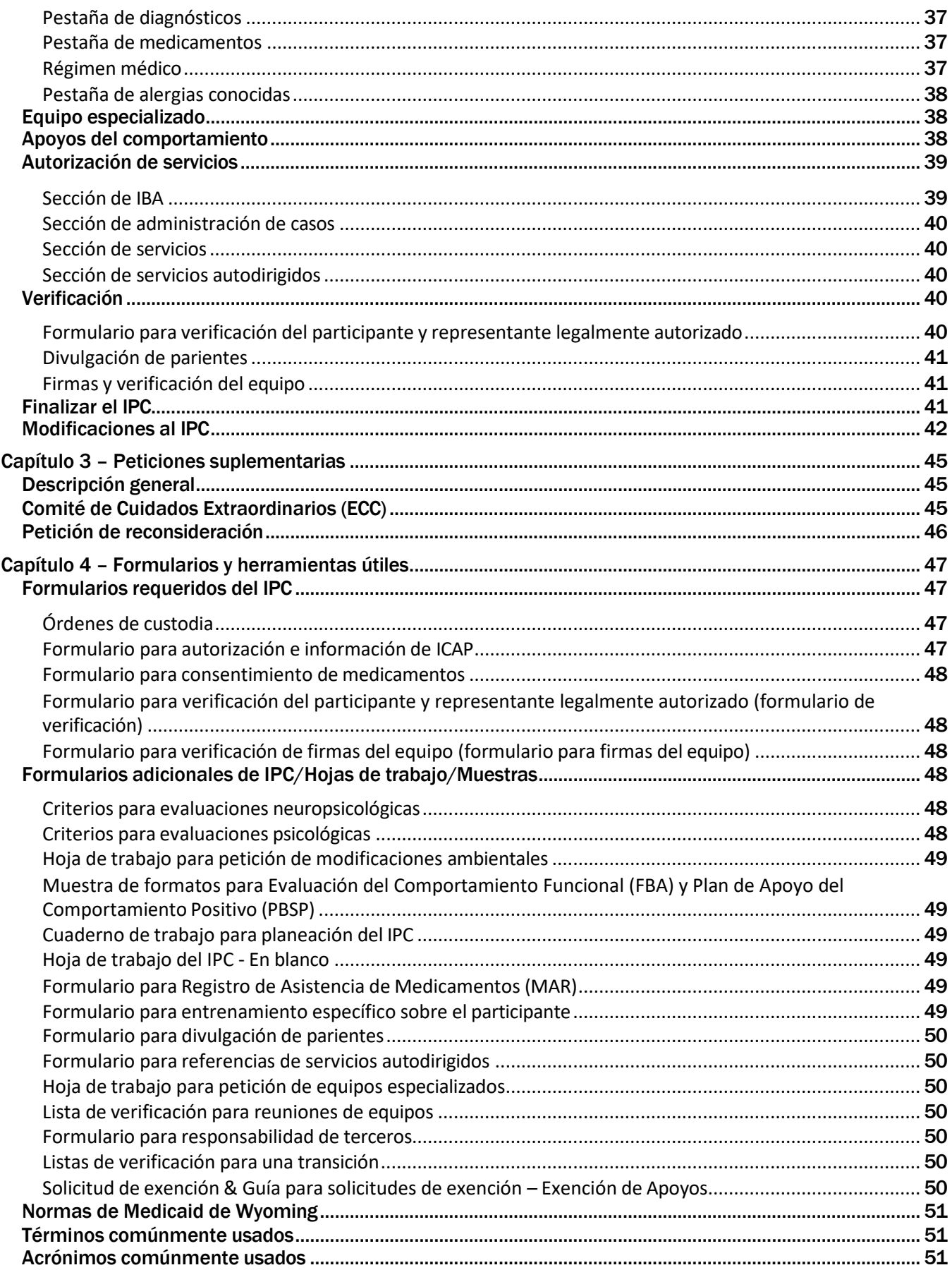

## <span id="page-3-0"></span>PROPÓSITO DEL MANUAL

El propósito de la Guía del Plan de Cuidados Individualizados (Guía del IPC) es proveer las instrucciones y referencias sobre los formularios, documentos y procesos necesarios para cumplir con los requerimientos de revisión del Plan de Cuidados Individualizados (IPC). Los administradores de casos deben usar estas instrucciones para desarrollar el IPC después de que obtengan la opinión del participante y el equipo del plan de cuidados. Todas las secciones del IPC son importantes y deben escribirse específicamente de una manera que refleje los deseos, metas, condición médica, necesidades de salud y seguridad, y problemas del comportamiento del participante.

Este manual está escrito principalmente para los administradores de casos, aunque puede usarse como un recurso por los participantes, familias y equipos.

## <span id="page-4-0"></span>CAPÍTULO 1 – CÓMO EMPEZAR

### <span id="page-4-1"></span>**Sistema Electrónico de Exención de Medicaid (EMWS)**

El Sistema Electrónico de Exención de Medicaid (EMWS) es un portal web usado por los administradores de casos para navegar y manejar el proceso del IPC. Durante todo el proceso del IPC, EMWS asignará las tareas a los usuarios específicos, incluyendo:

- **Administrador de casos** (CM)
- **Administrador del programa de beneficios y elegibilidad** (PM) Sección HCBS
- **Especialista de beneficios y elegibilidad** (BES) Sección HCBS
- **Especialista de apoyo para proveedores** (PVS) Sección HCBS
- **Personal de elegibilidad de Medicaid** Unidad de Cuidados a Largo Plazo
- **Instituto para Discapacidades de Wyoming** (WIND) Universidad de Wyoming

Después de que una tarea es completada por un usuario asignado, EMWS automáticamente envía el caso al siguiente usuario en la *working queue* (lista de trabajos activos). Este procesamiento basado en funciones se conoce como flujo de trabajos. Los usuarios son notificados por correo electrónico y en la barra de tareas de EMWS cuando una tarea necesita completarse.

#### **Los administradores de casos** *deben* **notificar al PVS y BES asignados cuando su correo electrónico haya cambiado para asegurar que reciben las tareas del EMWS.**

### <span id="page-4-2"></span>**Inicio de sesión**

La dirección del sitio web para iniciar una sesión es:

### **[https://wyowaivers.com](https://wyowaivers.com/)**

Antes de que usted acceda a EMWS, debe completar el proceso de certificación y después enviar una petición a través del portal web, haciendo clic en *Continue with Google/Microsoft Account* (Continuar con cuenta de Google/Microsoft) o haciendo clic en el enlace para inscribirse. Después de que su petición haya sido revisada y aprobada, usted recibirá un correo electrónico verificando que la petición ha sido aprobada.

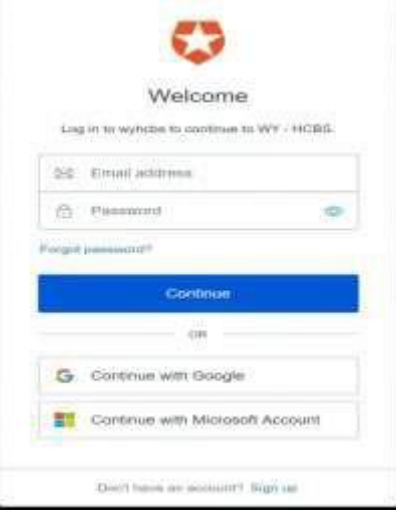

- Ingrese el nombre de usuario y la contraseña o haga clic en *Continue with Google/Microsoft Account*, dependiendo de cómo usted haya creado su cuenta. Usted será dirigido a la página inicial.
- Los administradores de casos pueden restablecer su contraseña seleccionado **Forgot Password?** (¿Olvidó su contraseña?).
	- $\triangleright$  Se recomienda que los usuarios guarden su nombre de usuario y contraseña en un lugar seguro.

### <span id="page-5-0"></span>**Acuerdo de Confidencialidad del Sistema Electrónico de Exención de Medicaid**

Cuando el usuario ingresa a EMWS por primera vez y cada 980 días después de esto, en la pantalla se presenta el Acuerdo de Confidencialidad del Sistema Electrónico de Exención de Medicaid conocido como Contrato de Licencia del Usuario Final (ELUA). Cada usuario es responsable de revisar, aceptar y respetar los términos y condiciones del ELUA.

### <span id="page-5-1"></span>**Pestaña de lista de tareas**

Cuando ingresa a EMWS, el administrador de casosserá dirigido a la pestaña de *Task List* (Lista de tareas). Esta pestaña muestra la lista de trabajos activos del usuario, la cual es una lista de los casos asignados, el estatus de los casos y las tareas requeridas del usuario. La lista activa se muestra en una *cuadrícula*  que contiene un máximo de 10 entradas. Para ver entradas adicionales, haga clic en los números de páginas en la esquina inferior izquierda de la cuadrícula.

La ventana abajo de la lista de trabajos activos muestra los casos que no requieren de una acción inmediata. Esta lista está diseñada para ayudar a que los usuarios puedan darle seguimiento al estatus de un caso en el proceso del flujo de trabajos.

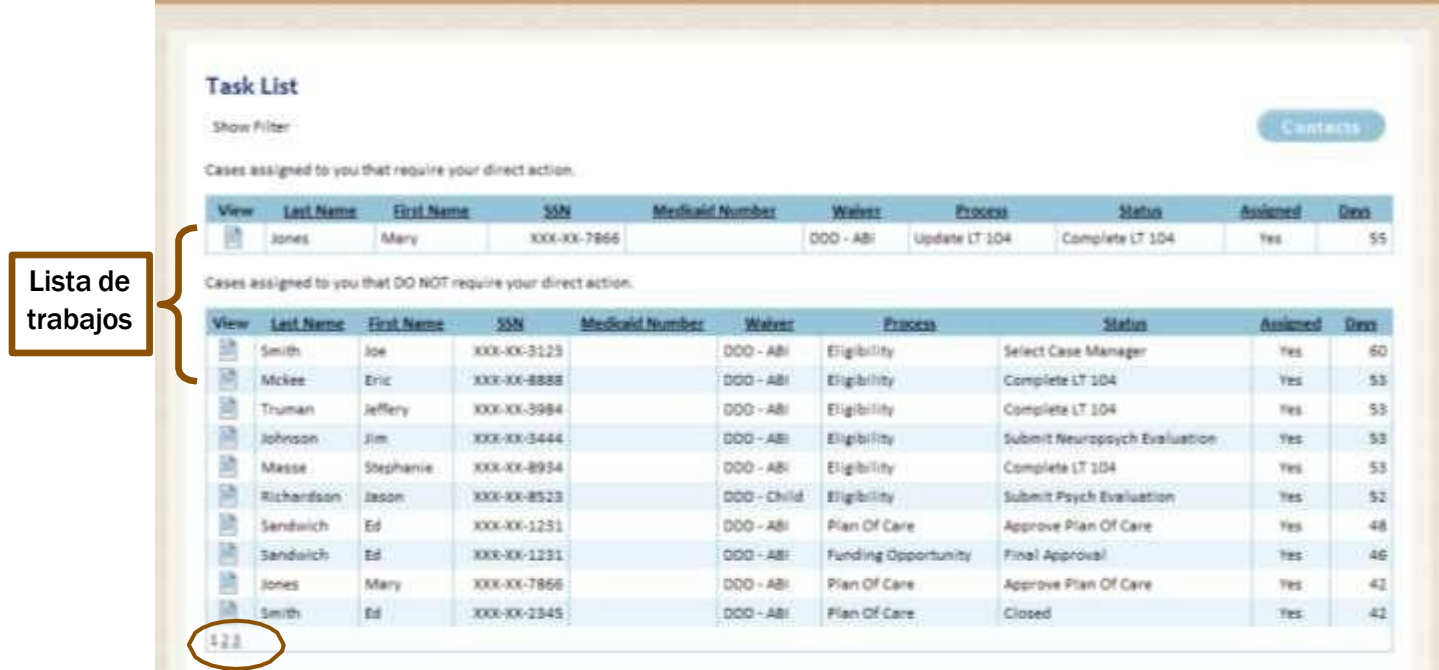

### <span id="page-6-0"></span>**Contactos en EMWS**

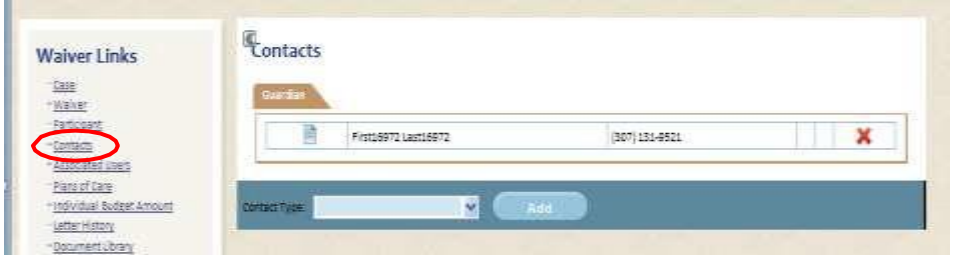

El administrador de casos tiene requerido mantener actualizada la información de contactos. Toda la información de contacto en la pantalla de *Contacts* (Contactos) bajo *Waiver Links* (Enlaces de Exención) debe estar actualizada:

- Agregue los profesionales médicos incluyendo el doctor principal, dentista, optometrista, neurólogo, etc., del participante. Por favor, considere que si usted borra de la lista de contactos el nombre de una entidad que prescribe medicamentos, todos los medicamentos incluidos bajo ese nombre serán borrados de la página de medicamentos. Por favor, agregue el nombre de la nueva entidad que prescribe medicamentos y asegúrese de que se indica como la entidad que prescribe los medicamentos apropiados antes de que usted borre el contacto.
- Agregue la información de contacto del *representative payee* (representante de beneficiario), cuando corresponde.
- Cargue la orden de custodia *firmada* más reciente, cuando corresponde. Cargue cualquier documentación de custodia nueva en cualquier momento que se haga un cambio a la orden.
- Seleccione al administrador de casos de respaldo del menú desplegable en la parte inferior de la página. El administrador de casos de respaldo se utilizará cuando el administrador de casos principal no puede desempeñar las obligaciones de administración de casos. Esta información se imprimirá en el IPC.
- Agregue la información de contacto del administrador de casos principal y del administrador de casos de respaldo.
- Borre la información vieja cuando se hagan cambios.
- Borre los contactos duplicados.

### <span id="page-6-1"></span>**Biblioteca de documentos en EMWS**

Por favor, use los [lineamientos sobre convenciones para nombrar archivos de EMWS](https://health.wyo.gov/wp-content/uploads/2022/11/TOOL08-EMWS-File-Naming-Convention-Guidelines.pdf) para nombrar los documentos cargados en la pantalla de **Document Library** (Biblioteca de documentos) bajo *Waiver Links* (Enlaces de Exención). Por ejemplo, el formulario para selección de administradores de casos debe nombrarse de esta manera: *CA.Johnson.John.CMSel.2021.02.11.*

### <span id="page-7-0"></span>**Historial de evaluaciones en EMWS**

Las evaluaciones deben nombrarse usando los lineamientos sobre convenciones para nombrar archivos de EMWS y cargarse en **Assessment History** (Historial de evaluaciones) bajo *Waiver Links* (Enlaces de Exención). Las evaluaciones incluyen:

- La evaluación psicológica o neuropsicológica *firmada* completada por un psicólogo con licencia inscrito en Medicaid de Wyoming
- LT-101 completada por un enfermero de salud pública
- Resumen de ICAP cargado por WIND

La evaluación LT-104 es completada en la pantalla de **Assessment History**. Esta evaluación no necesita cargarse.

### <span id="page-7-1"></span>**Procesos**

La pantalla de **Processes** (Procesos) bajo *Waiver Links* (Enlaces de Exención) enlistará cada proceso, estatus reciente, estatus de terminación, fecha de comienzo, modificado por y fecha de modificación. Esta pantalla mantendrá un historial completo de cada proceso para el caso del participante.

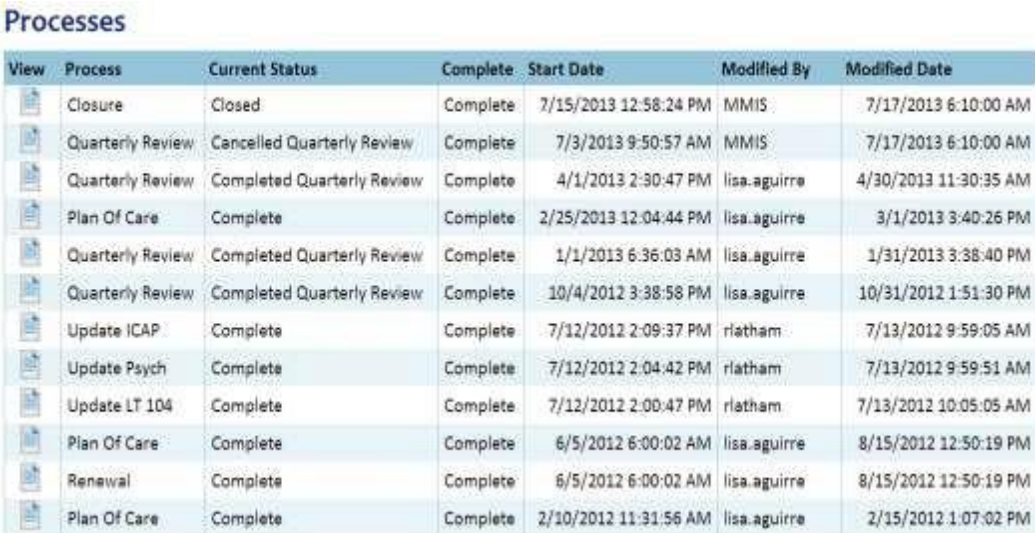

### <span id="page-7-2"></span>**Notas**

La pantalla de **Notes** (Notas) se usa para documentar el historial importante del caso. Estas notas permiten que el administrador de casos documente los cambios importantes al IPC o en la vida del participante y pueden usarse para contestar una pregunta de un plan regresado para revisarse por el BES.

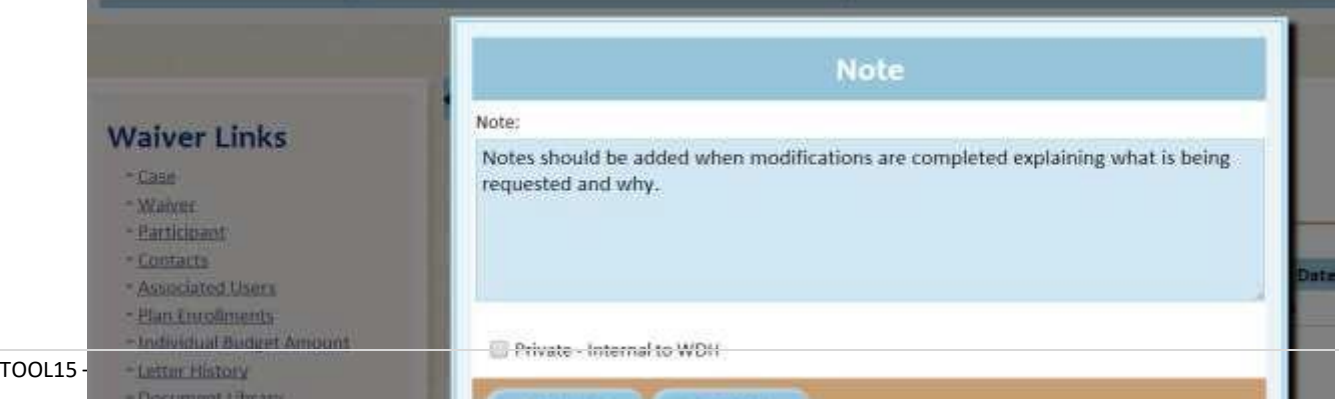

**Cuando un administrador de casos ingresa una nota para leerse por el BES, el administrador de casos**  *debe* **informar al BES por correo electrónico que hay una nota nueva para revisarse. El BES** *no* **es notificado por EMWS cuando se ingresan notas.**

### <span id="page-8-0"></span>**Servicio de asistencia de EMWS**

Los administradores de casos deben contactar a servicio de asistencia de EMWS cuando tengan un problema con el sistema como un error de pantalla.

■ El servicio de asistencia de EMWS puede contactarse en [emws-helpdesk@wyo.gov.](mailto:emws-helpdesk@wyo.gov) Solicite un enlace seguro si el problema se trata sobre un caso específico o puede contener una información médica protegida. Después de que reciba un enlace seguro, envíe una captura de pantalla del mensaje de error o problema junto con una explicación detallada sobre el problema.

## <span id="page-9-0"></span>CAPÍTULO 2 – COMPLETANDO EL PLAN DE CUIDADOS INDIVIDUALIZADOS

### <span id="page-9-1"></span>**Descripción general**

El caso de un participante es visible en EMWS 90 días antes de la fecha de comienzo del plan para permitir que el administrador de casos programe y realice una reunión del equipo, ingrese la información en EMWS y envíe el plan. El IPC aparecerá en la lista de tareas principales del administrador de casos bajo procesos con el estatus de *Submit Plan of Care* (Enviar plan de cuidados).

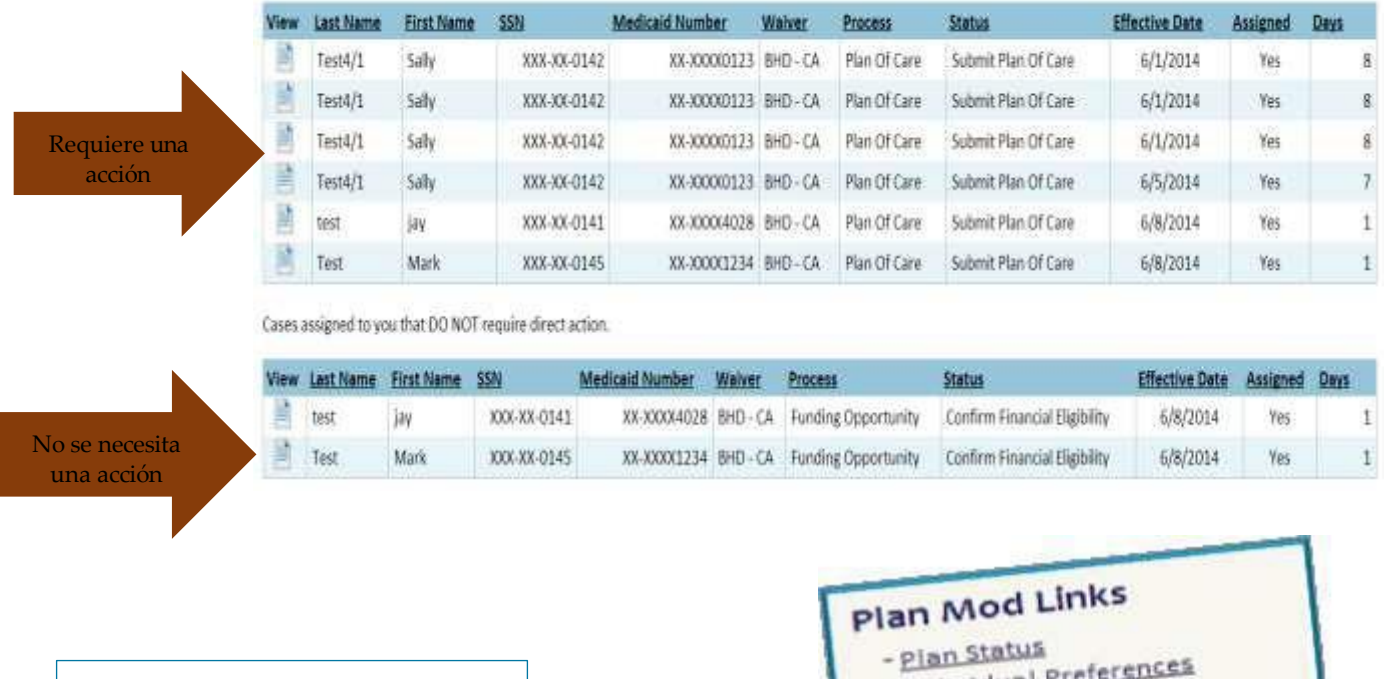

Para completar un IPC, usted tiene requerido trabajar a través de cada uno de los 12 pasos bajo los enlaces de Plan Mod.

- 
- Individual Pr
- Demographics **Demographica**<br>Rights and Restrictions
- 
- Assessments
- Circle of Supports - <u>Circle of Supports</u><br>- <u>Needs, Risks, & Restrictions</u><br>-
- 
- Medical - <u>Medical</u><br>- <u>Specialized Equipment</u><br>- Specialized Eupports
- Specialized<br>- Behavioral Supports
- Behavioral Santiation
- verification

### <span id="page-9-2"></span>**Requerimientos del Plan de Cuidados Individualizados**

Como se explicó en el Capítulo 45, Sección 9, de las Normas de Medicaid de Wyoming, el IPC completo debe enviarse, incluyendo todos los componentes requeridos, antes de la fecha de comienzo prevista. La División no aceptará los documentos enviados por fax o correo postal, con excepción del *[formulario](https://health.wyo.gov/healthcarefin/hcbs/dd-participant-services-and-eligibility/) [para selección de administradores de casos](https://health.wyo.gov/healthcarefin/hcbs/dd-participant-services-and-eligibility/)*. Los administradores de casos que envíen los planes tarde podrían causar una brecha en los servicios de los participantes.

Si todos los componentes del IPC están completos al final de la reunión del equipo, el participante y los miembros del equipo pueden firmar la página de firmas del equipo. Sin embargo, si el equipo hace cambios al IPC después de la reunión o durante el proceso de revisión, los miembros del equipo deben firmar una nueva página de firmas antes de completar los cambios. Si un participante tiene un representante legalmente autorizado (LAR), el LAR debe firmar los formularios requeridos.

Los administradores de casos son responsables de asegurar que todos los proveedores reciben un entrenamiento sobre todos los componentes del IPC y que reciben un entrenamiento adicional si se hacen cambios al IPC durante el año. En algunos casos, el entrenamiento podría necesitar realizarse por un profesional médico o un miembro de la familia. En la reunión del equipo, el equipo identificará y documentará quién es responsable de entrenar a los miembros del equipo y empleados del proveedor. El administrador de casos puede ayudar a coordinar el entrenamiento entre todos los proveedores incluidos en el IPC. Las organizaciones pueden proveer un entrenamiento específico sobre el participante a sus empleados una vez que el entrenador designado de la organización haya sido entrenado por el administrador de casos.

El *[formulario para entrenamiento específico sobre el participante](https://health.wyo.gov/healthcarefin/hcbs/document-library/)* es una herramienta útil para documentar el entrenamiento. Se recomienda que los equipos utilicen el *[cuaderno de trabajo para](https://health.wyo.gov/healthcarefin/hcbs/document-library/) [planeación del IPC](https://health.wyo.gov/healthcarefin/hcbs/document-library/)*, la guía del IPC y cualquier otro formulario y documento referenciados dentro de la guía para asistir en el desarrollo de un IPC.

#### <span id="page-10-0"></span>**Planes enviados tarde**

Si el administrador de casos no envía a tiempo las correcciones de un plan, es posible que el proveedor y el personal no tengan tiempo para recibir un entrenamiento antes de la fecha de comienzo del plan.

Cuando un BES regresa un plan al administrador de casos para hacer correcciones (conocido como *roll back*), el administrador de casos debe enviar las correcciones al BES dentro de 7 días laborales antes de finalizar el mes para asegurar que el BES tenga tiempo para revisar el IPC.

Si el plan no se envía de nuevo en EMWS dentro del plazo requerido, una carta podría enviarse al LAR, el participante y los proveedores para informarles que el plan no se ha completado para que planeen de acuerdo con esto.

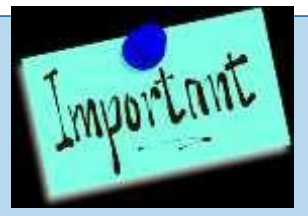

- La División no requiere que se envíen las páginas de servicios, horarios u objetivos; sin embargo, estos son documentos requeridos para el reembolso de los proveedores.
- Los objetivos y horarios son desarrollados por el proveedor, aprobados por el participante y el equipo y **deben** enviarse al administrador de casos antes de enviarse el IPC, o más frecuente, cuando se necesite hacer cambios.
- El administrador de casos documenta el progreso del participante hacia el logro de los objetivos en los formularios de *Revisión mensual* y *Revisión trimestral*, los cuales se envían en EMWS.
- El administrador de casos debe recibir mensualmente la documentación del proveedor, incluyendo el progreso hacia los objetivos, a más tardar el décimo día laboral del mes de calendario siguiente. Si el administrador de casos no recibe la documentación, debe completar un *formulario de [incumplimiento](https://health.wyo.gov/healthcarefin/hcbs/document-library/) con la documentación de proveedores*, y enviarlo a la División.
- Los proveedores de servicios deben mantener los horarios que cumplan con los estándares de documentación identificados en el [Capítulo 45,](http://soswy.state.wy.us/Rules/RULES/6436.pdf) Sección 8, de las Normas de Medicaid de Wyoming.

### <span id="page-11-0"></span>**Estatus del plan**

#### **INSTRUCCIONES**

Después de que se hayan completado todos los pasos requeridos para finalizar el IPC, regrese a la pantalla de **Plan Status** (Estatus del plan) y haga clic en el botón de *Submit* (Enviar) bajo la pestaña de *Action* (Acción). Si el administrador de casos tiene dificultades para enviar un IPC, debe contactarse el BES asignado al condado donde reside el participante.

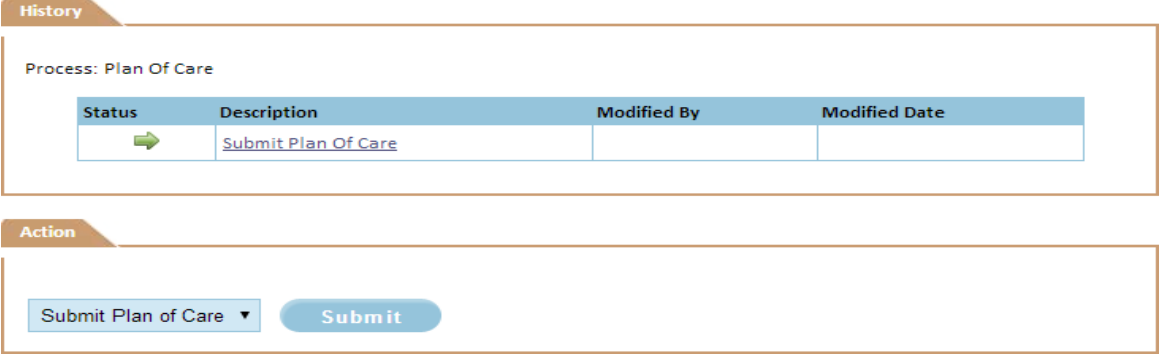

El BES podría regresar el plan para hacer correcciones o clarificaciones. Acceda a la pestaña de *BES Review Summary for All Sections* (Resumen sobre revisión de BES para todas las secciones) para revisar los comentarios del BES sobre las correcciones necesarias. El administrador de casos debe hacer las correcciones y/o clarificaciones necesarias en todo el IPC como se pidió y después hacer clic en *Submit*  en la pantalla de **Plan Status** para enviar el IPC corregido. Si un IPC incompleto se regresa al administrador de casos para hacer correcciones, el administrador de casos **debe** enviar de nuevo el IPC

<span id="page-12-0"></span>cuando menos siete días laborales antes de finalizar el mes para asegurar que haya el tiempo suficiente para revisar el plan.

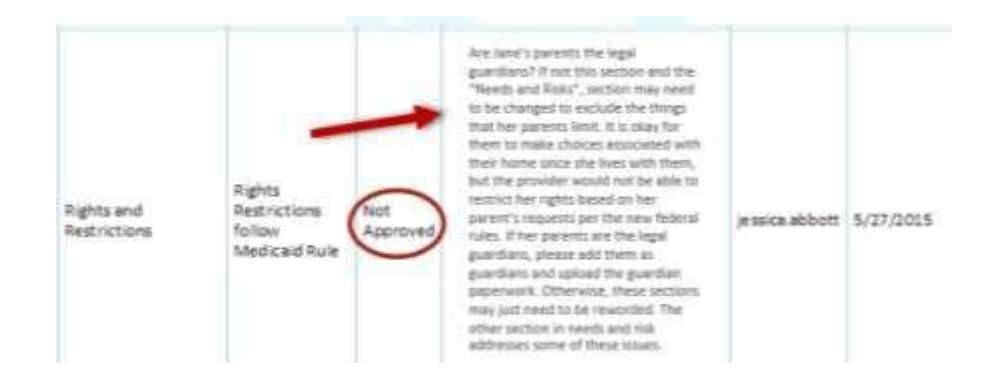

Después de que se haya revisado el IPC, la pantalla de **Plan Status** indicará *Pending BMS Approva*l (Aprobación pendiente del BMS), lo cual significa que el IPC ha completado el proceso de revisión de la División y está esperando los números de autorización previa del Sistema de Administración de Beneficios (BMS), el sistema que procesa todos los reclamos y ajustes de facturación de los proveedores.

El estatus del IPC puede monitorearse a través de la pantalla de **Plan Status** bajo *Waiver Links* (Enlaces de Exención). Esta pantalla muestra el progreso del IPC desde el envío del plan hasta que se completa.

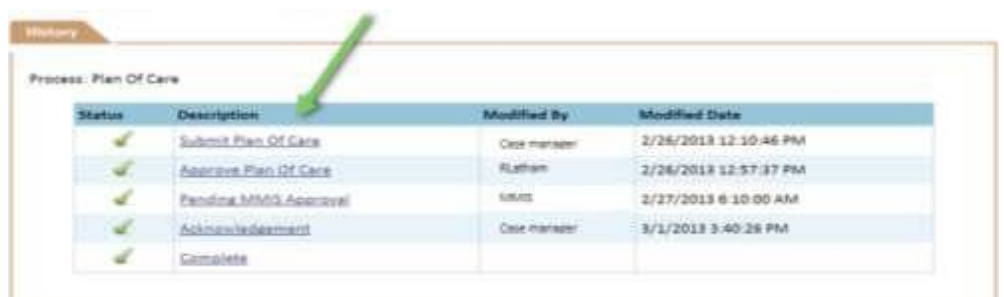

El diagrama de flujo de trabajos siguiente muestra los pasos requeridos para que el IPC se considere como completo. El mismo proceso de flujo de trabajos es necesario para una modificación del IPC.

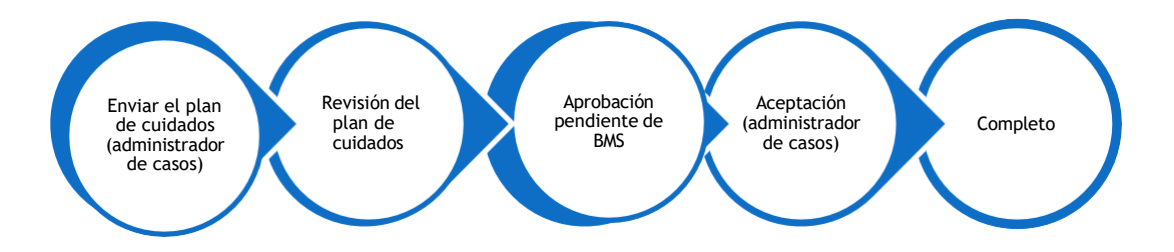

### **Preferencias individuales**

#### **INSTRUCCIONES**

- Ingrese las fechas para la revisión de seis meses y la reunión de planeación anual del equipo
- Se recomiendo que los equipos utilicen la hoja de trabajo del *[cuaderno](https://health.wyo.gov/healthcarefin/hcbs/document-library/) de trabajo para [planeación del IPC](https://health.wyo.gov/healthcarefin/hcbs/document-library/)* para completar esta sección.
- No incluya referencias a las restricciones de derechos en esta sección.
- Esta sección debe actualizarse cuando cada año.

#### **LINEAMIENTOS**

#### <span id="page-13-0"></span>**Enfoque de planeación centrada en la persona**

- Bajo la regla para el Establecimiento de Servicios Domiciliarios y Comunitarios (HCB) a través del Centro de Servicios de Medicaid (CMS), una persona debe tener un plan de cuidados que esté verdaderamente individualizado y centrado en la persona. El participante debe dirigir el proceso para crear el IPC tanto como sea posible y los miembros del equipo deben apoyan este proceso. Las discusiones de planeación deben identificar las maneras en que el participante desea participar en la comunidad y deben incluir información sobre las fortalezas y preferencias del participante, necesidades de apoyo, metas y riesgos de seguridad existentes. El IPC resultante debe alinearse con la elección de servicios, lugares y proveedores del participante.
- Los equipos deben identificar lo que es importante por y para el participante y también deben desarrollar el IPC considerando esta información. El IPC necesita ser accesible y estar escrito con un lenguaje común que sea fácil de entender para todos.
- La información debe mostrar un panorama comprehensivo sobre el participante para que el equipo y los proveedores trabajando con el participante entiendan cómo proveer los servicios y apoyos en torno a sus necesidades y preferencias individualizadas.

#### <span id="page-13-1"></span>**Lenguaje apropiado para las respuestas**

- Cuando menos, el IPC debe ser entendible para el participante, LAR y las personas apoyando al participante.
- Para que el plan escrito sea entendible, debe escribirse con un lenguaje sencillo y de una manera que sea accesible para el participante y las personas que tengan un dominio limitado del inglés.

#### <span id="page-13-2"></span>**Revise las preguntas en la reunión del equipo**

- Las preguntas abordadas en la pantalla de **Individual Preferences** (Preferencias individuales) pueden discutirse con el participante, con ayuda del proveedor, cuando el administrador de casos realice la visita domiciliaria mensual. Esta información también debe revisarse en las reuniones del equipo para lasrevisiones anuales y de seis meses. Use como guía la *lista de [verificación](https://health.wyo.gov/healthcarefin/hcbs/document-library/) para [reuniones de equipos](https://health.wyo.gov/healthcarefin/hcbs/document-library/)*.
- La pantalla de **Individual Preferences**también está visible en la pantalla de **Service Authorization**  (Autorización de servicios); por lo tanto, los servicios, objetivos y horarios deben apoyar la información dentro de esta sección.

#### <span id="page-13-3"></span>**Logros deseados del participante para el próximo año del plan**

 Identifique los logros que el participante desea lograr en el próximo año. *Ejemplo de una pregunta que el participante puede contestar:* ¿Qué me gustaría hacer este año que no haya podido hacer anteriormente?

- Resuma el progreso hecho hacia los objetivos de rehabilitación el año pasado e incluya los nuevos objetivos de servicios de rehabilitación del participante. Los objetivos de servicios de rehabilitación necesitan estar centrados en la persona y deben cumplir con la definición de servicios en el [Índice sobre servicios de exención integral y de apoyos.](https://health.wyo.gov/healthcarefin/hcbs/servicesandrates/)
- Incluya una descripción general sobre los eventos importantes que ocurrieron el año pasado que sean relevantes para las metas del participante y la planeación.

#### <span id="page-14-0"></span>**Preferencias personales del participante:**

 Las actividades identificadas en esta sección deben reflejarse en los horarios de los servicios que el participante recibe.

#### *Ejemplos de preguntas que el participante puede contestar:*

- a. ¿Con quién me gusta pasar el tiempo?
- b. ¿Qué cosas hago o me gusta hacer?
- c. ¿Qué ayuda necesito para llegar a donde quiero ir?

#### <span id="page-14-1"></span>**Cosas importantes para saber sobre el participante:**

- Consulte el *cuaderno de trabajo para [planeación](https://health.wyo.gov/healthcarefin/hcbs/document-library/) del IPC* para ayudar a que el participante conteste las preguntas siguientes:
	- a. ¿Qué hace que me sienta triste, lastimado, enojado o temeroso?
	- b. ¿Qué pueden hacer los proveedores para ayudarme cuando siento estas cosas?
	- c. ¿Qué cosas necesito absolutamente en mi vida?
	- d. ¿Cuáles son mis intereses? (Por ejemplo: pasatiempos, tradiciones culturales o religiosas, equipos deportivos, eventos locales, etc.)
	- e. ¿Qué cosas no me gustan o no quiero?

## <span id="page-14-2"></span>**Información demográfica**

#### **INSTRUCCIONES**

- Ingrese el nombre legal del participante. Un nombre preferido puede ingresarse en la casilla especificada provista.
- Indique el género, etnicidad, método de contacto preferido y condado de residencia. Si selecciona "Non Verbal" (No es verbal) bajo el método de contacto, un menú desplegable se mostrará para seleccionar a la persona de contacto preferida del participante.
- Documente cualquier posible barrera de comunicación (por ejemplo: el participante necesita un intérprete, no es verbal, usa lenguaje de señas, usa un dispositivo de comunicación) o cualquier otra barrera de comunicación significativa.
- Ingrese las direcciones completas incluyendo calle, apartado postal, ciudad, estado y código postal. Indique si la dirección es una dirección física, de correo postal o ambas. Ingrese ambas direcciones si son diferentes.
- Verifique que la dirección sea reciente marcando la casilla.
- $\bullet$  Ingrese las direcciones de correo electrónico, si corresponde.
- Ingrese el número de teléfono del participante, si corresponde.
- Si cambia la información demográfica como dirección, número de teléfono, etc., actualice la pantalla de **Demographics** (información demográfica) dentro de siete días laborales de la notificación.

 Borre la información vieja (direcciones, números de teléfono, direcciones de correo electrónico) haciendo clic en la X roja.

### <span id="page-15-0"></span>**Derechos**

Para obtener un derecho a la restricción de una persona, la información en el IPC debe cumplir con los criterios establecidos en el Capítulo 45 de las Normas de Medicaid de Wyoming con respecto a los derechos de restricción. El plan de cuidados debe identificar un problema de salud o seguridad que justifique una restricción. Una restricción no debe basarse en los temores o preocupaciones generales por la discapacidad de la persona ni tampoco en la conveniencia del proveedor debido a otras personas servidas. Además, la preferencia del LAR en ausencia de un riesgo de salud y seguridad *no puede* usarse como una razón para limitar los derechos del participante. La guía de CMS requiere seguir un proceso para poder restringir un derecho para cualquier participante que recibe los servicios de exención de HCB. Los administradores de casos deben certificar que han revisado los derechos y restricciones (si corresponde) con el participante y/o LAR antes de que el IPC pueda enviarse.

#### **INSTRUCCIONES**

#### <span id="page-15-1"></span>**Restricciones de derechos**

- Podría ser necesario restringir los derechos para asegurar la salud y seguridad de un participante (por ejemplo, una restricción para abordar un problema médico o del comportamiento general).
- Cuando una restricción de derechos se considera necesaria, el plan de cuidados individualizados deberá incluir un protocolo de restricción de derechos que aborde las razones para la restricción de derechos, incluyendo el documento legal, orden de la corte, documento de custodia u orden médica, que permita que una persona que no sea el participante autorice la imposición de una restricción.
- Si las restriccionesfísicas o mecánicas han sido autorizadas en circunstancias de emergencia para asegurar la seguridad inmediata del participante, el personal de proveedores u otras personas, entonces la casilla apropiada en la página deberá marcarse e incluirse como una restricción.
- **Los derechos no son privilegios y no deben ganarse por un buen comportamiento.** El participante debe tener todos sus derechos respetados hasta que exista una razón para restringir un derecho.
- Los derechos están indicados en la pantalla de **Rights** (Derechos). Marque si un derecho está restringido. Use la [herramienta para revisión de restricciones de derechos](https://health.wyo.gov/healthcarefin/hcbs/document-library/) para identificar si la restricción cumple con las disposiciones establecidas en el Capítulo 45 de las Normas de Medicaid de Wyoming.

<span id="page-15-2"></span>**Disposiciones en las normas para determinar si una restricción de derechos cumple con los criterios** El plan debe identificar y documentar una necesidad de salud y seguridad que requiera una restricción de derechos, así como también debe indicar cómo la restricción de derechos apoyará al participante para abordar esa necesidad específica.

Los derechos no pueden restringirse a menos que haya una autoridad médica o legal permitiendo la restricción de derechos (nota médica de un doctor, orden de la corte, documento de custodia o documentación del *representative payee* (representante de beneficiario). El administrador de casos debe hacer referencia a la documentación requerida en el IPC cuando complete la sección de restricciones de derechos en el IPC. Asimismo, cada uno de los componentes siguientes debe abordarse para cada restricción dentro del IPC. Si alguno de estos componentes no se aborda, la restricción de derechos no será permitida en el IPC.

- 1. El IPC debe reflejar la necesidad de salud y seguridad abordada y cómo la restricción aborda esa necesidad específica. El plan también debe explicar las expectativas del proveedor si tiene que restringir el derecho del participante. *Capítulo 45 Sección 4 (h)(i)(A)*
	- $\triangleright$  Ejemplo: En vez de indicar que "Suzie tiene polidipsia, los proveedores deben limitar los líquidos", el IPC debe indicar: Suzie tiene una condición médica conocida como **polidipsia**. Esta condición hace que se sienta extremadamente sedienta. Debido a la condición médica de Suzie (indicada en la nota del doctor adjunta), los proveedores deben limitar su consumo de líquidos a 20 onzas cada tres horas. Las consecuencias de una intoxicación por agua incluyen náusea y vómito, dolor de cabeza, confusión y delirio, convulsiones y coma. Suzie no puede tener más de 100 onzas de líquidos en un periodo de 12 horas. Suzie tiene un recipiente designado en su refrigerador con las onzas marcadas. Suzie sabe que, cuando el recipiente está vacío, volverá a llenarse hasta el día siguiente. El proveedor necesita anotarlas onzas y horas cuando ella toma el líquido en la libreta en el refrigerador. Esta información se usará para evaluar el éxito de esta restricción de derechos. Suzie debe involucrarse en este proceso para que pueda tener el mayor control posible y tomar decisiones por su cuenta. Ella puede elegir qué tipo de líquido tomar (limonada, té, agua, jugo, etc.). Esta elección también ayuda a Suzie a mantener un sentido de respeto y dignidad en este proceso.
- 2. El IPC debe mostrar las alternativas menos restrictivas y los apoyos positivos que se hayan intentado en el pasado. El IPC también debe abordar por qué estas alternativas no tuvieron éxito. *Capítulo 45 Sección 4 (h)(i)(B) y (C)*
	- Ejemplo: En el pasado, a Suzie se le dio la tarea de **monitorear su propio consumo de líquidos**, **pero ella con frecuencia se olvidaba y se enfermaba seriamente**. Sus tobillos comenzaban a hincharse y su comportamiento cambiaba. Se pidió que los proveedores le dieran vasos más pequeños, ella se enojaba mucho y los llenaba con másfrecuencia. Otra alternativa que se intentó en el pasado fue **hacer que los proveedores anotaran las horas en que Suzie pedía bebidas y documentar la cantidad que ella tomaba cada vez**. Los proveedores le mostraban a Suzie la tabla todas las noches para ayudarle a entender cuándo ella había consumido más de la cantidad de líquidos recomendada. Ella no quería participar y todavía se enfermaba. Después de discutir los datos con su equipo del plan de cuidados y su doctor, el doctor de Suzie recomendó que los proveedores y Suzie planearan la cantidad de líquidos durante el día, identificaran un patrón de consumo y usaran un recipiente designado. Esto parece funcionar. Suzie debe involucrarse en este proceso para que pueda tener un mayor control y tomar decisiones por su cuenta tanto como sea posible. Suzie puede elegir qué tipo de líquido tomar (limonada, té, agua, jugo, etc.). Esta elección también ayuda a Suzie a mantener un sentido de respeto y dignidad en este proceso.
- 3. Una descripción clara de la condición que corresponde directamente con la necesidad evaluada específica debe abordarse en la restricción de derechos. *Capítulo 45 Sección 4 (h)(i)(A) y (D)*
- **Ejemplo:** La limitación del consumo de líquidos de Suzie durante el día es proporcional con la necesidad evaluada para la restricción de derechos porque, cuando Suzie toma demasiados líquidos, ella se enferma y sus pies y tobillos se hinchan. Su comportamiento también se vuelve cada vez más agresivo cuando excede la cantidad de líquidos recomendada para un periodo de tiempo. **La nota del doctor adjunta** explica esta condición y sus recomendaciones para la salud de Suzie con más detalles.
- *NOTA: La nota del doctor debe explicar claramente la condición médica y el problema de salud y médico relacionado con la condición médica que requiere una restricción. La receta de un doctor indicando que un derecho debe restringirse no es suficiente.*
- 4. Las fechas y horas específicas deben abordarse para la sección de restricciones de derechos.
	- Ejemplo: Los proveedores deben limitar su consumo de líquidos a 20 onzas **cada tres horas**. Suzie no puede tener más de 100 onzas de líquidos **en un periodo de 12 horas**. Suzie tiene un recipiente designado en su refrigerador con las onzas marcadas.
- 5. La sección de restricciones de derechos también debe incluir una descripción sobre cómo se espera que el proveedor recopile los datos sobre la restricción y cómo y cuándo el equipo evaluará los datos recopilados. *Capítulo 45 Sección 4 (h)(i)(E) y (F)*
	- Ejemplo: El proveedor necesita anotar las **onzas y horas en la libreta en el refrigerador**  antes de volver a llenar el recipiente. Esta información **se usará para evaluar el éxito de esta restricción de derechos**. Si Suzie cumple con esta restricción sin enfermarse, la restricción será considerada como un éxito. Si Suzie todavía se enferma o se vuelve agresiva, el equipo el IPC se reunirá y discutirá otras opciones. **Estos datosserán revisados cada mes por el proveedor y el administrador de casos, y cada seis meses con todo el equipo del plan de cuidados**, a menos que las cosas necesiten cambiarse más pronto.
- 6. La sección de restricciones de derechos debe indicar específicamente cuándo un proveedor puede restringir un derecho.
	- **Ejemplo:** El proveedor **necesitará restringir este derecho diariamente** ya que está abordando una condición médica. Suzie no puede tener más de 20 onzas de líquidos en un periodo de tres horas. Los proveedores deben verificar que Suzie toma sus líquidos de una manera regular y **solamente puede restringir este derecho si ella excede el límite de 20 onzas**.
- 7. Las restricciones de derechos deben incluir el consentimiento informado del participante. Si el participante no da su consentimiento, pero el guardián desea que se aplique la restricción, esto también necesita anotarse en la sección. *Capítulo 45 Sección 4 (h)(i)(G)*
	- **Ejemplo:** El equipo discutió esta restricción con Suzie. Ella dijo que no le gustaba porque siempre tiene sed y quiere tomar líquidos cuando se siente de esa manera. Sin embargo, su guardián le explicó que la restricción era necesaria porque ella puede enfermarse mucho si toma demasiados líquidos. **Suzie estuvo de acuerdo con intentar esta restricción**, pero quiere que todos sepan que a ella no le gusta esto.
- 8. El IPC debe proveer garantías de que cualquier intervención y apoyo discutido en esta sección no causará un daño al participante.
- 9. El IPC debe abordar cómo el equipo trabajará para restaurar los derechos descritos en esta sección.
	- **Ejemplo:** Mientras el consumo de líquidos de Suzie necesitará controlarse durante toda su vida, el equipo del plan de cuidados y el proveedor monitorearán sus datos muy de cerca. **El equipo está trabajando para ayudar a que Suzie siga su horario diario y consuma los líquidos por su cuenta.** Si Suzie puede monitorear y controlar su propio consumo de líquidos, los proveedores ya no necesitarán restringir su derecho para tener acceso a los líquidos. **Una vez que este horario y limitación se convierta en rutina para Suzie y el equipo (incluyendo Suzie) acuerda que ella puede monitorear su propio consumo de líquidos de una manera segura**, esta restricción será removida.

#### **Recordatorio importante**

- Todo el equipo tiene que estar de acuerdo con la restricción de derechos y es responsable de entender que **una restricción de derechos que no aborda todos los componentes establecidos en el Capítulo 45 de las Normas de Medicaid de Wyoming no puede ser parte del IPC**. Los administradores de casos necesitan explicar al equipo del plan de cuidados que un proveedor no puede facturar por cualquier servicio si el proveedor está aplicando restricciones de derechos que no se hayan escrito en el IPC de un participante.
- Si los requerimientos establecidos en el Capítulo 45, Sección 4 (h), de las Normas de Medicaid de Wyoming no pueden abordarse, el proveedor no puede restringir el derecho, aun cuando el LAR quiera hacer que se aplique una restricción de derechos.

#### <span id="page-18-0"></span>**Guía para derechos específicos**

La siguiente información no busca cubrir todas las preguntas posibles sobre derechos y restricciones, pero sirve como una guía. Si hay preguntas específicas, el administrador de casos debe consultar al BES asignado o el administrador de la Unidad de Beneficios y Elegibilidad.

#### *Todas las disposiciones establecidas en el Capítulo 45 de las Normas de Medicaid de Wyoming deben cumplirse para poder incluir una restricción de derechos en un IPC.*

**Nota:** Hay diferencias entre los derechos de los niños y adultos.

- Los padres normalmente ejercen un control sobre los derechos de los niños mientras no estén en servicios de exención. Estas limitaciones no necesitan documentarse en el IPC.
- Mientras reciben servicios de exención, *no* es necesario incluir las restricciones de derechos para los niños menores de 18 años en la sección de restricciones de derechos del IPC, si las limitaciones son impuestas por el padre con la custodia; sin embargo, el IPC debe describir la limitación e incluir una información detallada sobre cómo el proveedor implementará la limitación que el padre ha impuesto. Esta información debe documentarse en la pantalla de **Needs and Risks**  (Necesidades y riesgos) del IPC. Por favor, considere que no se permite la sujeción, aislamiento o cualquier forma de restricción o castigo que se considere peligrosa o que podría causarle un daño físico o mental al menor.
- Las leyes de Wyoming consideran como adultos a todas las personas de 18 años o más.
- Las restricciones de derechos aplicables **deben documentarse para los participantes de 18 años o más, aun cuando se haya asignado un LAR**.
- **1. Privacidad en mi hogar (incluyendo actividades de la vida diaria)**
- Incluya como una restricción si:
	- $\triangleright$  Cualquier persona necesita asistencia para completar las tareas de higiene personal.
		- Una carta de un profesional médico que documenta la condición médica que exige la necesidad de salud y seguridad para la restricción de derechos será considerada una documentación adecuada. Los documentos de custodia o una copia de la evaluación de ICAP no es una documentación adecuada. Las cartas de un profesional médico deben obtenerse anualmente y cargarse en EMWS. Si una evaluación psicológica aborda los problemas de movilidad de por vida específicos, una evaluación psicológica será una documentación aceptable y no se necesita una carta anual de un profesional médico.
	- $\triangleright$  Los monitores de audio o sensores de movimiento se usan en la recámara de un participante, sin importar la intención. Los monitores usados para una seguridad de convulsiones todavía se consideran una restricción de la privacidad.
		- El uso de monitores debe indicarse en las políticas del proveedor o en otra documentación para asegurar que las personas son conscientes de que las conversaciones podrían no ser privadas.
		- Los monitores de video **nunca** se permiten en las recámaras o baños mientras el participante recibe servicios de exención.
	- $\triangleright$  Para una restricción de privacidad, incluya los procedimientos o la información que el proveedor usará para asegurar la dignidad y la mayor privacidad posible que sea segura para la persona.
	- $\triangleright$  Incluya como una restricción si los monitores de audio, monitores visuales o sensores de movimiento se usan en áreas residenciales. No incluya una restricción si se usa en los sitios de programas diurnos.

El uso de monitores debe indicarse en las políticas del proveedor o en otra documentación para asegurar que las personas son conscientes de que las conversaciones podrían no ser privadas. La política debe incluir una declaración indicando quién estará viendo o escuchando los monitores y cómo esta información se usará para servir mejor a los participantes en el lugar.

 $\triangleright$  Los proveedores no pueden restringir el derecho de privacidad debido a un comportamiento (por ejemplo, inspecciones de cuartos), a menos que la restricción aborde una necesidad de salud o seguridad documentada y la documentación apropiada se cargue en EMWS.

#### **2. Cerraduras en las puertas de cuartos para dormir y vivir**

 Incluya como una restricción si el participante no tiene permitido acceder a su casa y/o cuartos para dormir sin la supervisión del proveedor debido a un problema de salud y seguridad documentado.

#### **3. Elegir con quién y dónde vivir**

Incluya como una restricción si el participante tiene un LAR y es mayor de 18 años.

#### **4. Libertad para amueblar y decorar**

- Incluya como una restricción si:
	- $\triangleright$  El participante no puede amueblar o decorar su cuarto en base a su elección y esto no se refleja en el contrato residencial o de arrendamiento.
	- $\triangleright$  La restricción se debe a un problema de salud y seguridad documentado.

#### **5. Control sobre su propio horario y actividades**

- Incluya como una restricción si el participante no se involucra en la creación de su horario.
- Explique cómo el proveedor asistirá al participante para que tenga acceso a la comunidad. Los proveedores están obligados a proveer un transporte cuando la tarifa incluye servicios de transporte.

**NOTA**: Los participantes de 18 años o más tienen el derecho de controlar su propio horario y actividades, incluyendo sus preferencias, horas laborales, membresías en la comunidad/clubes, redes sociales y tiempo de pantalla, y otros intereses. Esto incluye a qué hora los participantes eligen irse a dormir y cuándo, qué y dónde quieren comer.

#### **6. Libertad y apoyo para acceder a los alimentos en cualquier momento**

Las reglas de establecimientos de HCB prohíben las restricciones o limitaciones dietéticas en relación con el acceso del participante a los alimentos y bebidas, a menos que el participante tenga una necesidad evaluada específica que está documentada con una carta de un profesional médico y justificada dentro del IPC. Bajo estas reglas, los participantes deben tener la libertad de elegir si consumen o no consumen alimentos sin restricciones o regímenes indebidos.

- Incluya como una restricción si:
	- $\triangleright$  El horario de comidas regimentado y ordenado por el doctor no permite una flexibilidad o las desviaciones resultarían en riesgos significativos a la salud.
	- $\triangleright$  Los alimentos o bebidas están bajo llave debido a problemas de salud y seguridad que satisfacen una necesidad evaluada específica para el participante.

**NOTA**: El equipo del plan de cuidados debe discutir y planear los servicios que proveen opciones apropiadas para cualquier participante con una condición médica donde podría ser dañino tener acceso a los alimentos.

- N*o* es aceptable restringir los alimentos y bebidas de un compañero de vivienda debido a un problema de salud y seguridad de un participante. Los proveedores deben encontrar maneras creativas para permitir el acceso a los alimentos y bebidas para los participantes que no requieran esta restricción.
- Una restricción no puede imponerse por la conveniencia del personal (supervisión).
- Una restricción no puede imponerse en base a un temor o una petición del guardián o representante legalmente autorizado sin cumplir con los lineamientos en el Capítulo 45 de las Normas de Medicaid de Wyoming.
- Si los alimentos y bebidas se restringen debido a las necesidades de salud y seguridad del participante, la restricción debe revisarse anualmente por el médico profesional con licencia (definido como alguien que puede expedir recetas). *Se requiere* una carta firmada y fechada por el profesional médico explicando por qué la restricción es necesaria.

#### **7. Tener visitantes en cualquier momento y asociarse con personas de su propia elección**

- Incluya como una restricción si:
	- La restricción se debe a los términos de una orden de la corte, derechos de custodia o condición de libertad condicional.
	- $\triangleright$  El participante tiene una lista de visitantes aprobados debido a los problemas de salud y seguridad.

 No incluya como una restricción si la política de la organización limita el número de visitantes que un participante puede tener. Esto también debe incluirse en el contrato de renta/arrendamiento y explicarse al participante. Las restricciones de visitantes indicadas en el contrato deben ser comparables a las restricciones encontradas en los contratos para las personas que no están en exención de HCB.

#### **8. Comunicarse con personas de su elección (incluyendo hacer y recibir llamadas telefónicas)**

- Incluya como una restricción si se debe a problemas de salud y seguridad.
- No incluya como una restricción si el participante pide asistencia con las llamadas telefónicas.

#### **9. Conservar y usar posesiones y propiedad personal**

El derecho de cada participante de acceder a sus posesiones (por ejemplo: dinero, ropa, juegos, materiales de pasatiempos, muebles, documentos, fotografías, etc.) se describe en el Capítulo 45, Sección 4, de las Normas de Medicaid de Wyoming. Los participantes deben tener las mismas oportunidades para controlar sus recursos personales como individuos que no reciben servicios de exención de HBC.

 Incluya una restricción si hay una remoción temporal de posesiones como ropa, sábanas, juegos, juguetes, libros, manualidades, películas, CD, etc., por problemas de salud y seguridad. Las restricciones no se permitirán a menos que haya una documentación sobre un daño directo causado por tener acceso a los artículos.

**NOTA**: Las personas deben tener acceso a sus posesiones a menos que estas sean una amenaza para ellas mismas u otros. Después de que ya no sean una amenaza, debe restaurarse el acceso a las posesiones.

#### **10. Conservar y gastar dinero**

El dinero no puede quitarse y ganarse a través de un sistema de incentivos en un plan de comportamiento. Los incentivos monetarios estándares como un dispositivo de comportamiento no cumplen con lasreglas porque las personastienen un derecho a su dinero, posesiones, muebles, etc.

- Incluya como una restricción si:
	- El participante tiene un *representative payee* (representante de beneficiario). Cargue una evidencia de la Administración de Seguro Social de que un representante de beneficiario ha sido asignado. Por favor, considere que un representante de beneficiario solamente puede restringir los beneficios de la Administración de Seguro Social.
	- $\triangleright$  El participante tiene un conservador
	- $\triangleright$  La cuenta del participante requiere dos firmas
- Si los fondos no están restringidos de ninguna manera, pero el proveedor reporta los gastos al LAR y administrador de casos, no incluya esto como una restricción.
- Cuando el participante tiene un representante de beneficiario:
	- Marque *Yes* (Sí) bajo el derecho de *conservar y gastar dinero.*
	- Cargue la documentación del representante de beneficiario. Cada cinco años, el reporte del representante de beneficiario más reciente, el cual se requiere por la Administración de Seguro Social, debe cargarse en la biblioteca de documentos para comprobar que el estatus del representante de beneficiario permanece vigente. *Por favor, no cargue este reporte en vez del documento del representante de beneficiario original.*
	- $\triangleright$  Indique si el derecho está limitado de alguna otra manera que el representante de beneficiario.
- Si marca *Yes*, aborde las disposiciones establecidas en el Capítulo 45 de las Normas de Medicaid de Wyoming para las restricciones de derechos en las casillas indicadas.
- Si marca *No*, aborde cómo y por qué el derecho está limitado en la casilla indicada. Incluya el nombre del representante de beneficiario asignado y cómo el participante puede acceder al dinero.

#### **11. Derecho a acceder a la comunidad**

 Incluya como una restricción si una nota firmada y fechada de un profesional médico profesional (definido como alguien que puede recetar medicamentos) es obtenida y cargada. La nota debe incluir una descripción del riesgo a la comunidad y el criterio medible y observable específico para restaurar el acceso a la comunidad.

**NOTA**: El acceso a la comunidad no puede restringirse como consecuencia de no asistir a un servicio o no completar una meta o actividad de entrenamiento. Los participantes no pueden recompensarse con algo que ellos ya tienen el derecho de tener, tales como el acceso a la comunidad.

 No incluya una restricción si el participante es un riesgo de seguridad inmediato para sí mismo(a) u otros y, por lo tanto, no debería salir a la comunidad. Una vez que el participante vuelva a controlarse y ya no sea un riesgo de seguridad, puede tener la opción de si se siente cómodo teniendo acceso a la comunidad.

#### **12. Estar libre de restricciones físicas y mecánicas**

Restricción mecánica: Cualquier dispositivo adherido o adyacente al cuerpo de un participante que él no puede mover o remover con facilidad y que restringe la libertad de movimiento o el acceso normal a su cuerpo.

- Indique una restricción si la restricción mecánica es:
	- $\triangleright$  Cualquier artículo como una cobija con peso/chaleco/calcetín corporal y el participante no puede remover el artículo por su cuenta, a menos que el artículo se use en un programa terapéutico aprobado.
	- $\triangleright$  Un cinturón de regazo, correa, guante u otro artículo que restringe el movimiento del cuerpo debido a consideraciones del comportamiento, y el participante no puede remover el artículo.
- No incluya como una restricción si se usa por razones de seguridad estándares como:
	- $\triangleright$  Cinturón de seguridad/asiento de coche
	- $\triangleright$  Cinturón de regazo para silla de ruedas
	- Arnés especializado, asiento de coche para adultos, cinturón de seguridad, apoyos de cabeza, barandales de cama, etc.
		- Estos artículos deben incluirse en las secciones de Necesidades y Riesgos y Equipo Especializado del IPC.

Restricción física: La aplicación de la fuerza física sin usar ningún dispositivo para limitar el movimiento libre del cuerpo de un participante.

Los proveedores deben completar un entrenamiento sobre los apoyos del comportamiento positivo a través de cualquier programa aprobado por la División antes de agregar las restricciones al PBSP. El proveedor y el personal del proveedor deberán mantener una certificación y el proveedor deberá

requerir que los empleados reciban un entrenamiento continuo sobre técnicas de apaciguamiento, prevención e intervención de crisis y el uso apropiado de restricciones proveniente de las entidades certificadas para realizar el entrenamiento, tales como Prevención e Intervención de Crisis (CPI), MANDT u otra entidad aprobada por la División.

- Incluya como una restricción si la restricción física puede usarse.
	- $\triangleright$  Si una restricción física se incluye como una restricción debido a las necesidades de salud y seguridad, una corte, el participante o el representante legalmente autorizado del participante debe autorizar la limitación por escrito y la petición deberá acompañarse con las cartas de un profesional médico y de salud mental con licencia que detallen las contraindicaciones médicas y psicológicas que podrían asociarse con una restricción.
	- $\triangleright$  Todo el equipo del plan de cuidados deberá estar de acuerdo con el uso de restricciones, confirmado con una firma del participante, representante legalmente autorizado y todos los proveedores involucrados, y deberá ser consistente con el Capítulo 45, Sección 18, de las Normas de Medicaid de Wyoming.
- No incluya como una restricción si la acción es:
	- $\triangleright$  Tomar la mano de una persona para cruzar la calle con seguridad
	- $\triangleright$  Ayudar a una persona para entrar o salir de un lugar como un vehículo

#### **13. Estar libre de restricciones químicas**

Una droga usada como una restricción generalmente NO SE PERMITE incluir en el plan de cuidados de un participante.

- Los PRN usados para modificaciones del comportamiento, los cuales son recetados por un profesional médico con licencia, deben ser parte de un plan del tratamiento estándar del participante para su diagnóstico o condición médica. Estas drogas *no* se consideran restricciones cuando se usan como parte de una receta.
- Si una droga se usa para restringir el movimiento libre del cuerpo del participante, pero no es parte del plan del tratamiento estándar del participante, sí se considera una restricción. La División no permitirá que los proveedores de exención administren restricciones químicas. Una restricción química no deberá usarse, a menos que sea ordenada por un profesional médico con licencia elegido por el participante o cualquier representante legalmente autorizado y que sea administrada por una persona con licencia para administrar el medicamento.

### <span id="page-23-0"></span>**Plan para restauración de derechos**

Para cada restricción, debe haber un plan para restaurar los derechos del participante. El plan de restauración debe agregarse en la pantalla de **Rights** (Derechos), bajo cada derecho específico.

Cada plan DEBE:

- Minimizar el efecto de la restricción.
- Establecer metas para la restauración de derechos (*entrenamiento*)
- Incluir las destrezas enseñadas con respecto a la restricción.
	- *Ejemplo:* Si un participante tiene una restricción impuesta con respecto al dinero, el plan debe incluir la destreza y/o entrenamiento que el participante recibirá sobre la restricción; por ejemplo, identificar monedas, entregar el dinero al cajero cuando vaya a la tienda, contar dinero, etc.
- Incluir el tiempo pasado con el participante para asistir y guiar al participante con la restauración de derechos.
- Determinar un plazo para revisar la restricción y las destrezas que el participante haya aprendido.
- Asistir al participante para ejercer los derechos más plenamente. Aun cuando el participante tenga un LAR, ¿qué parte de ese derecho está restringido y qué parte de ese derecho puede ejercer el participante?

#### <span id="page-24-0"></span>**Ejemplos de un plan de restauración**

#### **Restricción: Derecho de conservar y gastar dinero**

¿Por qué está restringido el derecho y cuál es la necesidad de salud o seguridad evaluada que requiere la restricción?

Ejemplo: Cuando me volví elegible para recibir los beneficios de seguro social en base a la información y cartas requeridas, yo debía tener un representante de beneficiario. Mi representante de beneficiario debe mantener una cuenta de cheques separada. El dinero debe usarse para abordar mis necesidades básicas. Mi representante de beneficiario solamente restringe mi acceso a mi dinero del seguro social. Mi representante de beneficiario monitorea misfinanzas y trabaja con el trabajador de LTC con respecto a la elegibilidad continua.

**Plan de restauración:** Mi representante de beneficiario asegura que yo tenga dinero para gastar y comprar las cosas que quiero/necesito y poder participar en actividades comunitarias. El personal me lleva de compras donde yo puedo elegir las cosas que deseo comprar. Mi representante de beneficiario me envía un cheque de \$200 mensualmente. Yo soy responsable de cambiar este cheque por efectivo y de guardarlo en mi casa para mantenerlo seguro. Puedo tener hasta \$20 conmigo. El personal me asistirá con la creación de un presupuesto para los \$200 que recibo mensualmente para que yo pueda aprender cómo ahorrar dinero. El personal me proveerá un entrenamiento sobre cómo calcular y presupuestar mis gastos. Mi progreso será monitoreado mensualmente por mi administrador de casos. Una vez que haya demostrado que puedo presupuestar mi dinero apropiadamente, mi administrador de casos me asistirá para solicitar a Seguro Social que remueva mi representante de beneficiario.

#### **Restricción: Derecho de conservar y gastar dinero**

**Plan de restauración:** Mi equipo me ayuda a comunicarme con mirepresentante de beneficiario cuando quiero comprar algo, necesito dinero para una actividad o necesito artículos personales. Yo puedo tener \$5 conmigo; sin embargo, el personal me asiste con todas las compras. Yo puedo señalar las cosas que quiero comprar o pueden darme la opción de escoger entre dos artículos. El personal me ayuda a identificar las monedas y yo entrego el dinero al cajero para mis compras. Yo continuamente recibiré un entrenamiento sobre cómo identificar las monedas y billetes de dólar. Si no puedo aprender cómo manejar mi cantidad de dinero para gastos actual, entonces ocurrirán incrementos graduales con la cantidad de dinero que yo pueda tener conmigo. Mi administrador de casos monitoreará mi progreso cada tres meses.

#### **Restricción: Privacidad en mi hogar**

¿Por qué está restringido el derecho y cuál es la necesidad de salud o seguridad evaluada que necesita la restricción?

Ejemplo: Yo tengo una parálisis cerebral como fue confirmada por mi doctor. Yo requiero el apoyo del personal para completar mis ADL y uso una silla de ruedas para moverme alrededor. Necesito asistencia durante las duchas y con toda mi higiene personal. El personal tiene requerido proveerme con indicaciones verbales y asistencia física cuando sea necesario.

**Plan de restauración:** La puerta de mi baño y la cortina de la regadera se usan para mi privacidad. Mi meta este año es volverme más independiente en mi rutina de higiene. El personal me asistirá con esta meta mediante la provisión de indicaciones verbales y asistencia física cuando sea necesario. La asistencia física estará limitada a las necesidades de salud y seguridad. Mi equipo me ayudará a desarrollar una lista de verificación visual para mi rutina de higiene que yo pueda seguir. La documentación se mantendrá y revisará mensualmente por mi administrador de casos para darle un seguimiento a mi progreso. A medida que me vuelva competente con cada tarea de higiene, yo requeriré menos apoyo del personal y las completaré independientemente.

**Restricción: Tener visitantes en cualquier momento y asociarse con personas de su propia elección** ¿Por qué está restringido el derecho y cuál es la necesidad de salud o seguridad evaluada que requiere la restricción?

Ejemplo: En el pasado, yo he agredido a los visitantes que han venido a mi casa. Yo necesito supervisión cuando estoy alrededor de individuos vulnerables.

**Plan de restauración:** El proveedor alentará una educación sobre cómo desarrollar relaciones saludables y tocar a las personas apropiadamente. Yo asistiré a consejería según la recomendación de mi consejero de que yo trabaje en esto. Mi consejero proveerá comentarios acerca de si estoy teniendo un progreso y si la restricción pudiera reducirse.

**La División no aceptará un plan de restauración que indique que el LAR decidirá cuándo la restricción puede levantarse o el derecho puede restaurarse.**

**Simplemente porque un participante esté en libertad condicional no le otorga al proveedor la autoridad de restringir un derecho. El IPC debe abordar todas las disposiciones establecidas en el Capítulo 45, Sección 4, de las Normas de Medicaid de Wyoming. Sin embargo, los proveedores pueden ayudar al participante para que haga buenas elecciones. Si el proveedor tiene inquietudes sobre la salud o seguridad, debe reportar estas inquietudes a las autoridades apropiadas de acuerdo con el Capítulo 45, Sección 20, de las Normas de Medicaid de Wyoming.**

### <span id="page-25-0"></span>**Evaluaciones**

- Use la pantalla de **Assessment History** (Historial de evaluaciones) bajo *Waiver Links* (Enlaces de Exención) para acceder y cargar las evaluaciones.
- Las evaluaciones de LT-101 y LT-104 deben realizarse cada año.
- Las evaluaciones neuropsicológicas y de ICAP son válidas por cinco años.
- La División puede pedir una evaluación psicológica actualizada en cualquier momento.
- Cualquier petición por el equipo del plan de cuidados para una evaluación psicológica debe tener la aprobación previa de la División.

### <span id="page-26-0"></span>**Evaluación de nivel de cuidados LT-101 (para individuos que tienen una ABI)**

La evaluación de LT-101 provee un método para determinar la elegibilidad inicial y continua en base a las necesidades funcionales del individuo para desempeñar las actividades de la vida diaria y actividades instrumentales de la vida diaria, así como también el funcionamiento social y cognitivo del individuo. La LT-101 actualmente se usa en Wyoming para establecer el nivel de cuidados en centros residenciales.

- La evaluación de LT-101 se realiza por un enfermero de salud pública en el condado de residencia del participante.
- El proceso para completar la LT-101 está basado en tareas en EMWS y esas tareas son completadas por otras funciones de usuarios. Los administradores de casos recibirán una *tarea en espera de la Evaluación de LT-101*. Esta tarea no requiere ninguna acción del administrador de casos. El propósito de la tarea es informar al administrador de casos que el plazo para la evaluación de LT-101 ya se venció y que ha sido referida a un enfermero de salud pública para programarse y completarse.
- Los administradores de casos son responsables de explicar el proceso de la evaluación de LT-101 a los participantes. LAR o miembro de la familia, y asegurar que ellos entienden la importancia de completar la evaluación.

### <span id="page-26-1"></span>**Evaluación de nivel de cuidados LT-104**

La LT-104 es una evaluación usada para indicar la necesidad inicial y continua de los servicios de exención para los participantes con una discapacidad intelectual o del desarrollo.

#### **INSTRUCCIONES**

- La fecha de evaluación, la cual es la fecha en que se completa la evaluación, debe ingresarse en la casilla provista.
- El condado de la dirección física del participante debe seleccionarse del menú desplegable.
- La fecha de ICF/ID debe dejarse en blanco, a menos que el participante haya sido admitido en un centro de cuidados intermedios.
- El diagnóstico se llena automáticamente de una LT-104 anterior, si corresponde. El diagnóstico debe coincidir con la evaluación psicológica actual. Si no coincide, necesita corregirse.
	- $\triangleright$  El individuo debe tener un diagnóstico calificado para considerarse elegible para la exención. Para solicitantes nuevos, debe ingresarse un posible diagnóstico. Después de que el administrador de casos recibe el diagnóstico elegible oficial de un psicólogo con licencia, la LT-104 debe actualizarse en base a la evaluación psicológica.
	- $\triangleright$  Para poder indicar la necesidad de servicios de exención, el individuo se evalúa para determinar si cumple cuando menos con uno de los criterios en la sección *médica* o *psicológica* y cuando menos con uno de los criterios en la sección *funcional*. Los administradores de casos DEBEN asegurar que las casillas marcadas durante la evaluación corresponden con las necesidades evaluadas del participante. Los administradores de casos deben evaluar y justificar esta información dentro del IPC.

#### <span id="page-27-0"></span>**Sección médica**

#### **Monitoreo diario debido a una condición médica para la cual es necesaria una planeación de cuidados general.**

Para responder a esta pregunta, el administrador de casos necesita verificar que el participante tiene un diagnóstico médico que requiere un monitoreo diario. ¿Cómo está ocurriendo ese monitoreo diario ahora? El administrador de casos también necesita referirse a la pantalla de **Medical** (Médica) y, si hay una documentación de apoyo para un diagnóstico médico, entonces esta casilla deberá marcarse.

#### **Supervisión debido a los efectos de medicamentos.**

¿Qué medicamentos toma el participante? ¿El participante necesita ser monitoreado para detectar efectos secundarios? Como un ejemplo, un participante diagnosticado con diabetes lábil podría tener reacciones a la insulina que requieren de un monitoreo constante. Si hay una documentación de apoyo dentro del IPC, entonces esta casilla debe marcarse.

#### <span id="page-27-1"></span>**Sección psicológica**

#### **Supervisión debido a un comportamiento, conducta abusiva o conducta agresiva.**

¿Hay comportamientos desafiantes que se hayan identificado como moderados,severos o críticos? ¿Hay un PBSP implementado para abordar los comportamientos identificados? Si hay una documentación de apoyo dentro del IPC, entonces esta casilla debe marcarse. Sin embargo, si los comportamientos desafiantes son identificados, pero los comportamientos no se abordan en el IPC o no hay un PBSP implementado para apoyar al participante, entonces esta casilla no debe marcarse. Esta casilla *no* debe marcarse si el participante tiene un historial de conducta abusiva o agresiva, pero *los comportamientos ya no ocurren más*.

#### **Supervisión debido a un juicio impedido y capacidades limitadas.**

El administrador de casos debe revisar la evaluación psicológica, el diagnóstico y la información dentro del IPC.

#### **Supervisión debido a medicamentos psicotrópicos.**

Refiérase a la pantalla de **Medical** (Médica) para revisar los medicamentos actuales del participante e identificar si alguno es recetado para tratar una condición psiquiátrica. La mayoría de los medicamentos psicotrópicos requieren de pruebas de sangre regulares y un seguimiento con el psiquiatra.

#### <span id="page-27-2"></span>**Sección funcional**

#### **Un ambiente estructurado y seguro que provee supervisión cuando es necesaria para mantenerseguro al participante.**

Refiérase a la sección de **Housing** (Vivienda), la cual describe los apoyos que el participante requiere en su hogar. La pantalla de **Needs and Risks** (en la parte de supervisión y vulnerabilidad) también puede incluir la información de apoyo. ¿Qué apoyos necesita el participante? ¿Son los apoyos abordados dentro del IPC?

#### **Asistencia con actividades de la vida diaria y destrezas de autosuficiencia personal como comer, usar el baño, vestirse y bañarse.**

Refiérase a la pantalla de **Needs and Risks**(en la parte de hora de comidas y autocuidado), y la evaluación psicológica. ¿El participante actualmente requiere una asistencia del personal para completar estas tareas?

#### **Asistencia con ambulación, movilidad.**

Refiérase a las pantallas de **Needs and Risks** (en la parte de movilidad) y **Specialized Equipment** (Equipo especializado). ¿El participante usa una caminadora, silla de ruedas, etc.? El ICAP del participante también aborda la movilidad y podría usarse como referencia.

#### **Cuidado de incontinencia de rutina, cuidado de sonda y ostomía.**

Refiérase a la pantalla de **Needs and Risks**(en la parte de autocuidado) para la documentación de apoyo. ¿Se necesitan algunos protocolos dentro del IPC para abordar el cuidado específico del participante en esta área?

#### <span id="page-28-0"></span>**Determinación**

Una vez completado, si el participante tiene un diagnóstico elegible, cumple cuando menos con un criterio en las secciones médica o psicológica, y cumple cuando menos con un criterio en la sección funcional, entonces el administrador de casos puede completar el paso de **Action** (Acción), avanzando el LT-104 para revisión y determinación final para el nivel de cuidados de ICF/ID.

 Un LT-104 nuevo debe presentarse a la División a través de EMWS anualmente dentro de 365 días de la evaluación de LT-104 anterior o cuando se haga un cambio a un programa de exención diferente. Las fechas de evaluaciones de LT-104 anteriores pueden verse en la pantalla de **Assessment History** (Historial de evaluaciones) bajo *Waiver Links* (Enlaces de Exención).

### <span id="page-28-1"></span>**Evaluaciones psicológicas/neuropsicológicas INSTRUCCIONES**

Las evaluaciones psicológicas y neuropsicológicas deben completarse y cargarse en la pantalla de **Assessment History** (Historial de evaluaciones) bajo *Waiver Links* (Enlaces de Exención).

- Las evaluaciones psicológicas deben incluir: 1) todos los diagnósticos relacionados, 2) la puntuación de la escala total IQ o una indicación de una puntuación IQ no estándar, 3) una evaluación del funcionamiento adaptativo como la versión más reciente del Sistema de Evaluación del Comportamiento Adaptativo (ABAS) o Vineland, 4) pruebas de trastornos del espectro autista (cuando corresponda) y 5) la firma y fecha de un psicológico, neurólogo o psicólogo clínico que esté inscrito en Medicaid, que tenga una licencia en Wyoming y que no tenga conflictos con otros proveedores elegidos por el participante. Refiérase a los *[criterios](https://health.wyo.gov/healthcarefin/hcbs/dd-providersandcasemanagers/) para [evaluaciones psicológicas de DD.](https://health.wyo.gov/healthcarefin/hcbs/dd-providersandcasemanagers/)*
- Cargue una copia escaneada de la evaluación en la pestaña de **Document** (Documento) en la pantalla de **Assessments History**. Use las *[convenciones para nombrar archivos](#page-48-3).*
- Las puntuaciones elegibles neuropsicológicas para una solicitud de exención o un participante actual con una ABI pueden encontrarse en los *[criterios para evaluaciones neuropsicológicas](https://health.wyo.gov/healthcarefin/hcbs/dd-providersandcasemanagers/)* e incluye las puntuaciones siguientes:
	- $\triangleright$  Inventario de Adaptabilidad Mayo-Portland (MPAI), una puntuación estándar de 42 o más (o)
	- Prueba de Aprendizaje Verbal California II, Intentos 1-5, una puntuación T de 40 o menos (o)
	- $\triangleright$  Escala de Calificación de Supervisión (SRS) de 4 o más.
- Las evaluaciones neuropsicológicas deben completarse cada cinco años, a menos que se solicite másfrecuentemente por el equipo o la División y que tenga la aprobación previa del BES asignado.

Si la evaluación neuropsicológica va a expirar antes del próximo año del plan, el administrador de casos debe trabajar con el BES para obtener la aprobación previa para una evaluación nueva.

- Las recomendaciones del psicólogo deben considerarse e incorporarse en las secciones apropiadas en el IPC. Estas secciones incluyen las Necesidades y Riesgos, Derechos y Apoyos del Comportamiento. También deben compartirse con el equipo los métodos de entrenamiento, objetivos, guía sobre cómo el personal interactúa con los participantes y los ambientes donde el participante podría tener más más éxito.
- Si una evaluación psicológica o neuropsicológica está usándose para transferir a una exención diferente o cuando el participante sobrepasa la edad dentro de una exención, seleccione **Copy**  (Copiar) y la información se copiará.
- Una evaluación psicológica o neuropsicológica expirada puede afectar el financiamiento continuo del participante.

#### <span id="page-29-0"></span>**Facturación para evaluaciones psicológicas y neuropsicológicas**

- Descargue la evaluación en la pantalla de **Assessment History** bajo *Waiver Links*, usando las [convenciones para nombrar archivos.](#page-48-3)
- Automáticamente se mostrará una tarea nueva que requiere que el administrador de casos cargue la factura para la evaluación. Cargue la factura, seleccione "Submit Invoice" (Enviar factura) y después seleccione "Complete" (Completar).
- Después de recibir la factura, el BES creará la fecha de facturación y enviará otra vez una tarea al administrador de casos a través de EMWS.
- Cuando se recibe la tarea que incluye la fecha de facturación, notifique al psicólogo que ahora puede enviar una factura para la fecha provista usando el código de facturación T2024.

### <span id="page-29-1"></span>**Inventario de planeación de clientes y agencias (ICAP) INSTRUCCIONES**

El ICAP es una herramienta de evaluación usada para identificar los objetivos, necesidades médicas, necesidades de supervisión, actividades de la vida diaria y apoyos del comportamiento para determinar la puntuación del nivel de servicios para un participante en Exención Integral. Los participantes en Exención de Apoyos no tienen requerido tener una evaluación de ICAP.

- Después del ICAP inicial, las evaluaciones de ICAP siguientes deben completarse cada cinco años. Un ICAP expirado puede afectar el financiamiento continuo de un participante.
- Si la evaluación de ICAP expira antes del próximo año del plan, el administrador de casos debe trabajar con el participante o el LAR para identificar a los informantes y comenzar el proceso de ICAP. EMWS iniciará una tarea para el administrador de casos 90 días antes de la expiración del ICAP.
- Si un ICAP existente está usándose para transferir a una exención diferente o el participante sobrepasa la edad dentro de una exención, seleccione **Express** (Expeditar), desplácese hacia la parte inferior de la página y haga clic en **Copy** (Copiar) y la información automáticamente se llenará.
- Complete el *[formulario para autorización de ICAP](https://health.wyo.gov/healthcarefin/hcbs/document-library/)*, obtenga la firma del participante o LAR para permitir que WIND entreviste a los informantes e ingrese la información de los informantes en EMWS.
- $\triangleright$  Los administradores de casos deben usar su conocimiento sobre el participante cuando completan la autorización e identifican a los informantes.
- $\triangleright$  Los informantes deben ser aquellas personas que han conocido al participante cuando menos 3 meses y que trabajan de cerca con el participante en un entorno residencial, vocacional, educativo y otro entorno diurno. **Los administradores de casos pueden ser informantes para un ICAP solamente como último recurso.**
- Cargue el formulario para autorización de ICAP bajo el primer informante. Después, haga clic en el botón de "Action" (Acción) para enviar el ICAP.
- Después de completarse, WIND cargará el ICAP al caso del participante en EMWS.

### <span id="page-30-0"></span>**Círculo de apoyos**

#### **INSTRUCCIONES**

#### <span id="page-30-1"></span>**Pestaña de entorno del hogar**

- Seleccione la situación de entorno del hogar apropiada para el participante. Solamente un entorno del hogar puede seleccionarse en esta sección. Si el participante está recibiendo servicios de vida comunitaria, la casilla de servicios de vida comunitaria debe seleccionarse y una casilla nueva se mostrará para ingresar el número de personas viviendo en la residencia. Seleccione "Save" (Guardar).
- La información ingresada anteriormente en la pantalla de **Contacts** (Contactos) necesita estar asociada en esta página. Los contactos pueden ser miembro de la familia, parientes, amigos, vecinos, representante de beneficiario, arrendador, apoyos escolares, apoyos de empleo, apoyos naturales, miembros de la comunidad o agencias, agencias de emergencias locales, doctores, terapeutas, proveedores, trabajadores de DFS (si el estado tiene la custodia del participante), etc. El administrador de casos y el administrador de casos de respaldo también deben incluirse en esta página.
- Si el participante tiene una carta poder o LAR, cargue el documento legal en la pantalla de **Contacts** (Contactos). Use las *[convenciones](#page-48-3) para nombrar archivos* apropiadas.
- Ingrese el número de teléfono y la dirección de cada contacto y remueva las entradas duplicadas. Recuerde actualizar el número y la dirección de los contactos si llegan a cambiar.
- Los individuos incluidos en la pantalla de **Circle of Supports** (Círculo de apoyos) deben saber que están incluidos en la lista de contactos del participante, a menos que sea un negocio comunitario general o agencia de emergencias.
- El equipo es responsable de enseñar al participante a usar su círculo de apoyos y de proveer al participante con una lista de sus contactos. La lista debe programarse en el teléfono celular del participante (si corresponde) o mantenerse en un área conveniente y visible en el hogar del participante.

#### <span id="page-30-2"></span>**Vivienda**

Cada participante en un entorno residencial tendrá un contrato de arrendamiento o residencial firmado y escrito. Cada unidad debe tener una puerta de entrada con cerradura. Los participantes deben tener la oportunidad de decorar sus recámaras y espacios compartidos dentro de las limitaciones razonables indicadas en un contrato de arrendamiento. La elección del participante de compañeros de hogar o cuarto debe explicarse en esta sección. Si el participante comparte una recámara, explique cómo se respeta y apoya la privacidad por el proveedor y compañero de cuarto.

#### **Ejemplos de declaraciones encontradas bajo** *Housing* **(Vivienda):**

- Mi equipo me ayudará a estar seguro en mi hogar mediante . (Describa las estrategias para minimizar la ocurrencia de comportamientos riesgosos e identificar las acomodaciones o artículos especiales usados para ayudarme a estar seguro, etc.)
- Yo puedo hablar con mi guardián sobre dónde quiero vivir y con quién quiero vivir.
- No puedo salir de mi hogar sin una supervisión.
- Tengo la libertad de decorar mi cuarto como a mí me gusta y mi guardián me escucha si tengo preferencias o desagrados que quiero abordar.
- Tengo problemas de movilidad y requiero de una supervisión para asegurar mi seguridad y bienestar.
- Yo vivo con un compañero de hogar. Tengo mi propio cuarto que está decorado con un tema de la Guerra de las Galaxias.

#### <span id="page-31-0"></span>**Pestaña de otros servicios**

Marque todos los servicios que no sean de exención que el participante está recibiendo (por ejemplo: Departamento de Educación, Departamento de Rehabilitación Vocacional, Medicare, asistencia de vivienda, etc.).

### <span id="page-31-1"></span>**Necesidades y riesgos**

#### **INSTRUCCIONES**

 Si hay lineamientos y protocolos formales que el proveedor debe seguir, el administrador de casos debe cargar los documentos en la ventana modal para el área de apoyo correspondiente. Para obtener la pantalla de modales, haga clic en el icono de lápiz junto al área de apoyo y la ventana modal se abrirá.

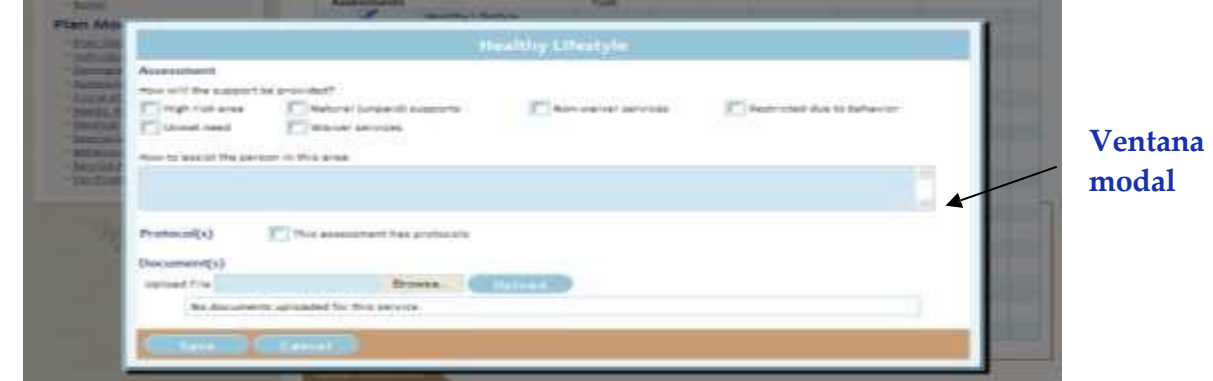

- $\triangleright$  Si el participante estará utilizando la opción de monitoreo remoto, marque la casilla en esta sección y cargue los documentos requeridos en la sección de **Supervision**  (Supervisión). Más información sobre el monitoreo remoto puede encontrarse en los requerimientos de monitoreo remoto encontrados en la página de definiciones y tarifas de servicios.
- $\triangleright$  Para cada área de apoyo, identifique 'Cómo asistir a la persona en esta área', lo cual puede incluir los lineamientos provistos en la evaluación psicológica o neuropsicológica.
- Debe seleccionarse "High Risk Area" (Área de alto riesgo) si el área de apoyo particular es un problema de salud o seguridad para el participante. Incluya los apoyosrequeridos para mantener al participante seguro y saludable.
- El equipo es responsable de revisar cada área de apoyo aplicable y de documentar los comportamientos o condiciones que representan un riesgo de salud y seguridad para el participante.
- El equipo identificará los detalles requeridos necesarios para apoyar al participante en cada área. Si el área de apoyo no es aplicable, tales como empleo para un menor de 12 años, ingrese una declaración breve como "Voy a la escuela y soy demasiado joven para un empleo".
- Si esta sección incluye una restricción, esto también debe reflejarse en la pantalla de **Rights** (Derechos).
- Cuando un participante tiene lineamientos o protocolos formales, tales como lineamientos de comidas, protocolos de alimentación, precauciones de seguridad especiales, lineamientos sobre equipos, etc., incluya estos en el área de apoyo apropiada seleccionando "Yes" (Sí) a "This assessment has protocols" (Esta evaluación tiene protocolos) y cargue el documento correspondiente en la casilla provista.
- Los padres tienen el derecho de criar a sus niños menores de edad de acuerdo con sus deseos. Si un padre con la custodia decide delegar la autoridad parental al proveedor, esta autoridad debe describirse por completo en la pantalla de **Needs and Risks** (Necesidades y riesgos). Este requerimiento se aplica a cualquier decisión parental que se consideraría una restricción para un individuo mayor de 18 años. Ejemplos pueden incluir hora de dormir, comer comidas y bocadillos saludables, limitaciones en el consumo de medios de comunicación y otras decisiones parentales.
	- $\triangleright$  Los proveedores y administradores de casos deben asegurar la salud y seguridad de los participantes menores de edad y deben respetar las Normas de Medicaid de Wyoming para proveer los servicios de Exención. No se permite la sujeción, aislamiento o cualquier forma de restricción o castigo que se considere peligrosa o que podría causar un daño físico o mental para el menor.

#### <span id="page-32-0"></span>**Detalles para cada área de apoyo**

#### **1. Comunicación**

Describa cómo el participante se comunica y el apoyo necesario para expresar sus necesidades y deseos o para entender mejor a otro individuo.

Ejemplos de comunicación:

- Yo puedo comunicarme verbalmente.
- $\bullet$  Me comunico usando \_\_\_\_\_\_\_\_. (Gestos, sonidos, lenguaje de señas, dispositivo de comunicación, etc.)
- Me comunico verbalmente, pero necesito tiempo para procesar la información. Por favor, permítame un tiempo adicional para procesar cuando me haga una pregunta.
- Ayúdeme a comunicarme mediante \_\_\_\_\_\_\_\_\_. (Explique)

#### **2. Comunidad**

Los participantes deben dar su opinión sobre con quiénes y dónde ellos desean interactuar, y elegir los eventos y actividades en las cuales participar. Identificar cómo apoyar al participante para que acceda y se involucre en su comunidad.

Ejemplo de comunidad:

- Necesito la asistencia del personal en lugares públicos debido a \_ \_ \_ \_ \_ \_ \_ \_ \_ \_ (Documente situaciones como riesgos de caerse, se quema con el sol rápidamente, riesgo de huir, etc.)
- Mi equipo me ayudará a estar seguro en estas situaciones mediante \_\_\_\_\_\_\_\_\_\_\_\_. (En la sección de *Protocolos*, describa las acomodaciones especiales o artículos usados para asistir con la seguridad)

#### **3. Empleo/Entrenamiento para empleo**

Aborde el apoyo necesario para que el participante busque un empleo (si lo desea) e identifique las preferencias de empleo. Si el participante tiene un empleo, identifique el lugar de empleo, tipo de empleo y promedio de horas trabajadas. Describa la supervisión y las acomodaciones necesarias durante el trabajo o entrenamiento. El *[formulario para responsabilidad de terceros](https://health.wyo.gov/healthcarefin/hcbs/document-library/)* debe cargarse para los participantes que reciben los servicios de empleo apoyado individual o de grupo.

Ejemplos de empleo y entrenamiento:

- El trabajo que hago es . (Describa)
- El promedio de mis horas y días trabajados son \_\_\_\_\_\_.
- Yo trabajo en  $\qquad \qquad$ .
- Mi trabajo se considera \_\_\_\_\_\_\_\_. (Empleo independiente, empleo integrado comunitario individual, empleo apoyado de grupo)

**NOTA**: No pueden aplicarse restricciones en el empleo, a menos que se deban a problemas de salud y seguridad.

#### **4. Familiares y amigos**

Se alienta que los participantes reciban amigos y familiares en sus entornos de hogar. Se alienta que los participantes tengan visitantes durante los servicios diurnos para mejorar la calidad de su vida social.

#### **5. Finanzas y propiedad**

Debe ejercerse la menor cantidad de control sobre los recursos personales de un participante. Cualquier control requerido debe detallarse en el IPC y ser específico para el participante. Explique si el participante tiene un representante de beneficiario e identifique a este representante de beneficiario. La información de contacto del representante de beneficiario debe incluirse en las pantallas de contactos y círculo de apoyos.

Ejemplos de transacciones de dinero:

- Yo puedo manejar y presupuestar mi dinero independientemente. Necesito asistencia con mi presupuesto y escritura de cheques. Puedo tener hasta \$<br>conmigo. Yo puedo intercambiar dinero para hacer compras.
- Mi madre es mi representante de beneficiario. Yo puedo llevar \$35 en efectivo y usar este dinero para hacer compras con la ayuda del personal para decidir sobre mis gastos.
- El personal me da el dinero cuando hago una compra para que yo pueda comenzar a entender para qué se usa el dinero, y me asiste para verificar que recibí el cambio correcto.

#### **6. Estilo de vida saludable**

Esta sección debe incluir cosas como tomar más agua, opciones de ejercicio, elegir bocadillos saludables, buscar mejores hábitos, participación en actividadesrecreativas o deportes organizados.

Ejemplos de estilo de vida saludable:

- Por favor, motíveme a tomar más agua durante el día.
- Yo disfruto estando activo y participando en las Olimpiadas Especiales. Mis eventos favoritos son golf, boliche y natación.

#### **7. Hora de comidas**

Los participantes tienen el derecho de acceder a los alimentos en cualquier momento. Los horarios de comidas deben ser personalizados y los participantes deben poder decidir con quién, dónde y qué comer. Las restricciones deben detallarse en la pantalla de **Rights** (Derechos). Las necesidades y apoyos adicionales para lograr estos derechos deben detallarse en esta sección.

- La hora de comidas incluye los lineamientos y protocolos formales que han sido desarrollados por un profesional médico, enfermero, dietista o terapeuta del habla para ayudar a que el participante coma de una manera segura. Los protocolos para una sonda de alimentación o un plan de comidas creado por un terapeuta para abordar un riesgo de aspiraciones son ejemplos de un protocolo para la hora de comidas.
- Los protocolos dietarios abordan los lineamientos de nutrición formales para aquellos identificados arriba o pueden ser lineamientos informales que el equipo haya descrito como por ejemplo, "Al participante no le gusta la pasta".
- Cargue los protocolos, *si es aplicable.*
- Explique la asistencia necesaria para comprar comestibles, planear comidas y cocinar.

Ejemplo de apoyo para la hora de comidas:

- Yo puedo preparar mis propias comidas y comer independientemente.
- Necesito asistencia para planear comidas y comprar comestibles. Mi meta es cocinar en casa con la asistencia del personal cuatro veces por semana.
- Necesito asistencia para hacer elecciones de alimentos y bebidassaludables, y necesito asistencia para comer de una manera segura. Por favor, siga mi protocolo.

#### **8. Movilidad**

Todos los entornos en donde se proveen servicios deber ser completamente accesibles para el participante. Las acomodaciones para permitir la participación en actividades deben detallarse en esta sección. Los protocolos para posicionamientos y transferencias deben cargarse o ingresarse directamente en esta sección.

Ejemplos de apoyo de movilidad:

- Estoy en riesgo de caerme cuando me pongo de pie. El personal debe recordarme pedir asistencia antes de ponerme de pie. Yo tomaré el brazo de un miembro del personal cuando me levante y me apoyaré en el personal o un mueble durante los primeros pasos que tome.
- Puedo caminar independientemente, pero con frecuencia necesito apoyo en superficies con hielo o disparejas. Por favor, ofrézcame su brazo para apoyarme en este.
- Puedo caminar con asistencia o un equipo de asistencia \_\_\_\_\_\_\_. (Especifique el tipo de equipo)
- Yo uso una silla de ruedas \_\_\_\_\_\_\_\_\_\_. (Especifique si una parte del tiempo o todo el tiempo)

#### **9. Condiciones físicas**

Las acomodaciones para permitir que el participante tenga acceso a la comunidad deben detallarse en esta sección.

- Documente los apoyos y precauciones de seguridad específicos y describa cualquier equipo especial o apoyo ambiental necesario. Esto puede incluir riesgos de seguridad en el hogar.
- Incluya las metas de la terapia ocupacional o física.

#### **10. Abogar por uno mismo**

Ejemplos de abogar por uno mismo:

- Yo puedo hacer saber mis deseos e inquietudes a las personas que pueden resolverlos.
- Aunque puedo hacer saber mis deseos e inquietudes a las personas que conozco bien, necesito asistencia para abogar por mí mismo mediante .
- El personal me enseñará las destrezas para que yo pueda aprender cómo abogar por mí mismo. Mi administrador de casos me ayudará a entender mis derechos y me ayudará a ejercer estos derechos en la medida de lo posible.

#### **11. Autocuidado – Baño e higiene personal**

Ejemplos de autocuidado:

- Yo puedo usar el baño independientemente, pero necesito recordatorios para tomar una ducha y una asistencia para lavar mi ropa.
- Necesito que alguien me espere afuera de la puerta del baño mientras tomo una ducha, en caso de caerme o necesitar asistencia.
- Necesito indicaciones verbales (especifique con qué frecuencia) para usar el baño.
- Necesito asistencia (especifique instrucciones) con el cuidado de mis pies y durante la menstruación.
- Yo requiero de un equipo médico de \_\_\_\_\_\_\_(documente el tipo) para apoyos en el baño.
- Yo puedo completar las tareas de higiene personal independientemente.
- Yo uso listas de verificación u otros recordatorios para \_\_\_\_\_\_\_\_(documente los detalles).

#### **12. Supervisión**

 **Asistencia durante los momentos de necesidades más intensivas:** Describa el apoyo necesario durante los momentos de cuidados críticos.

Ejemplos de apoyos necesarios durante emergencias:

- $\triangleright$  Yo puedo evacuar mi hogar independientemente.
- $\triangleright$  Yo puedo evacuar mi hogar independientemente, pero necesito indicaciones verbales. (Describa)
- $\triangleright$  Durante los momentos de cuidados críticos o crisis, así es cómo mis necesidades de apoyo y supervisión deben cambiarse y cómo la asistencia adicional debe accederse: .
- **Patrones de asignación de personal para servicios de rehabilitación:** Describa el apoyo de asignación de personal para el participante.

Ejemplo de apoyos de habilitación:

- $\triangleright$  En un día típico, mi apoyo usual es \_\_\_\_\_\_.
- $\triangleright$  Yo puedo tener menos apoyo cuando  $\_\_\_\$ (estoy en mi cuarto, viendo TV, haciendo actividades sedentarias, etc.). Necesito un apoyo más cercano cuando \_\_\_\_\_(como se

documenta en mi Plan de Apoyo del Comportamiento Positivo, durante cuidados personales, hora de comidas, salidas en la comunidad, etc.).

- **Supervisión mientras el participante duerme:** Describa los apoyos que el participante necesita mientras duerme, si recibe los servicios de exención. Ejemplos de supervisión mientras el participante duerme:
	- $\triangleright$  Debido a mi trastorno de convulsiones, necesito un chequeo de seguridad cada dos horas.
	- $\triangleright$  Necesito estar a una distancia en la que puedan escucharme mientras duermo.
	- $\triangleright$  Durante mis horas de dormir, necesito que me cambien de posición cada horas.
- **Cómo asistir al participante:** Resuma los apoyos necesarios en los entornos diferentes para todos los servicios de exención.

Ejemplo:

 $\triangleright$  Mi nivel de apoyo puede cambiar en entornos diferentes. Yo podría requerir más supervisión en la comunidad y menos supervisión mientras estoy en mi hogar.

#### **13. Transporte**

Los participantes deben tener opciones de transporte que les permitan acceder a la comunidad cada vez que ellos lo desean. Los detalles específicos sobre cómo el participante puede usar el transporte deben explicarse en esta sección. Incluya quiénes pueden proveer el transporte y explique si el transporte es accesible, económico y está disponible bajo petición. Cualquier problema de salud y seguridad durante el transporte debe abordarse.

Ejemplos de transporte:

- No necesito asistencia con el transporte.
- Yo uso el transporte público.
- Necesito una asistencia de transporte para las actividades de \_\_\_\_\_\_\_\_\_\_\_. (Especifique las actividades)
- Yo uso el asiento del frente de la vagoneta porque substanza

#### **14. Vulnerabilidad**

Ejemplos de precauciones de seguridad especiales:

- Estoy en riesgo porque y necesito un apoyo de para reducir la probabilidad de que esto ocurra.
- Estoy en riesgo porque no me comunico verbalmente y, por lo tanto, otras personas pueden aprovecharse fácilmente de mí, ya que no puedo decir por qué me siento incómodo.
- Estoy en riesgo porque uso una silla de ruedas y no puedo salir de situaciones que me hacen sentir incómodo.

### <span id="page-36-0"></span>**Médica**

#### **INSTRUCCIONES**

Los administradores de casos son responsables de educar al participante y el equipo sobre la importancia de recibir cuidados médicos regulares. Los administradores de casos son responsables de documentar quién es responsable de las citas médicas, los resultados de las citas médicas, citas negadas y las estrategias para motivar a que el participante reciba un tratamiento médico.

#### <span id="page-37-0"></span>**Pestaña de profesionales médicos**

- Indique los profesionales médicos con quienes trabaja el participante, incluyendo el médico primario, dentista y optometrista en esta sección. Los profesionales médicos incluidos en la pantalla de **Contacts** (Contactos) automáticamente se llenarán en la pantalla de **Medical**  (Médica). Para agregar a un profesional médico, seleccione "Add" (Agregar) o agregue a la pantalla de **Contacts** bajo *Waiver Links* (Enlaces de Exención). Ambos enlaces pueden usarse para agregar o modificar esta sección.
- Incluya la fecha de la última cita y cualquier recomendación. Si el participante no ha visto al profesional médico por más de un año, explique por qué.

#### <span id="page-37-1"></span>**Pestaña de diagnósticos**

 Los diagnósticos automáticamente se llenan con la información proveniente del ICAP o las evaluaciones psicológicas y neuropsicológicas. Adicionalmente, cualquier diagnóstico médico debe agregarse. Todos los diagnósticos deben ser recientes.

#### <span id="page-37-2"></span>**Pestaña de medicamentos**

- Cuando los proveedores son responsables de asistir con medicamentos, seleccione "Yes" (Sí) del menú desplegable y cargue el *formulario para [consentimiento](https://health.wyo.gov/healthcarefin/hcbs/document-library/) de medicamentos* bajo la pestaña de *Medications* (Medicamentos).
- Agregue en esta sección todos los medicamentos que el participante toma. Por favor, considere que si usted borra de la lista de contactos el nombre de una entidad que prescribe medicamentos, todos los medicamentos incluidos bajo ese nombre serán borrados de la página de medicamentos. Por favor, agregue el nombre de la nueva entidad que prescribe medicamentos y asegúrese de que se indique como la entidad que prescribe los medicamentos apropiados antes de que usted borre el contacto.
- En la medida de lo posible, mantenga actualizada la lista de medicamentos.
- Los administradores de casos pueden elegir cargar el Registro de Asistencia de Medicamentos (MAR) si es aplicable, en vez de ingresar manualmente cada medicamento y dosis. Un nuevo MAR debe enviarse con cada petición o modificación suplementaria del IPC.

#### <span id="page-37-3"></span>**Régimen médico**

- Cargue los protocolos médicos específicos para incluir una sonda de alimentación, PRN, hora de comidas, convulsiones, posicionamiento, estimulador del nervio vago y asistencia de medicamentos (por ejemplo: el participante necesita tomar los medicamentos con puré de manzana, los medicamentos necesitan guardarse bajo llave en el hogar, etc.).
- Los proveedores que asisten con medicamentos deben tener un certificado válido de Entrenamiento de Asistencia de Medicamentos (MAT). Un *[formulario para consentimiento de](https://health.wyo.gov/healthcarefin/hcbs/document-library/) [medicamentos](https://health.wyo.gov/healthcarefin/hcbs/document-library/)* debe completarse si el participante no se administra sus propios medicamentos.
- Los administradores de casos pueden obtener un permiso para divulgación de información para autorizar la discusión de los problemas médicos con el doctor del participante. La organización de administradores de casos es responsable de desarrollar un formulario para divulgación de información y de mantener este formulario en sus propios archivos. Los administradores de casos no cargan una copia para la División, pero tienen una copia a la mano si se solicita para una revisión realizada por un PVS.
- Provea información sobre quién es responsable de programar las citas, transportar y apoyar a los participantes durante sus citas médicas en la casilla de *Assistance needed at medical appointments* (Asistencia necesaria en citas médicas).

#### <span id="page-38-0"></span>**Pestaña de alergias conocidas**

 Seleccione todaslas alergias conocidas. Después de seleccionar una alergia, aparecerá una casilla con un menú desplegable para que el administrador de casos documente las reacciones severas u otras notas importantes. Si un protocolo es más apropiado, este debe cargarse en la sección de *Medical Regimen* (Régimen médico).

### <span id="page-38-1"></span>**Equipo especializado**

#### **INSTRUCCIONES**

- Ingrese todos los equipos que el participante está usando (por ejemplo: silla de ruedas, caminadora, silla para bañarse, anteojos y aparatos auditivos).
- Ingrese todos los equipos comprados con fondos de exención dentro del año del IPC pasado, aunque ya no sean usados.

### <span id="page-38-2"></span>**Apoyos del comportamiento**

#### **INSTRUCCIONES**

EMWS automáticamente llena los comportamientos específicos del ICAP que se identifican como "moderados", "serios" o "críticos" en esta pantalla. Si un comportamiento identificado no se aborda específicamente en una evaluación, puede ser agregado.

- Los comportamientos específicos previos que no se reflejan en el ICAP actual deben removerse haciendo clic en la **X** roja, pero los comportamientos específicos del ICAP actual deben dejarse.
- Habrá una indicación para "Include a Positive Behavior Support Plan (PBSP)" (Incluir un Plan de Apoyo del Comportamiento Positivo). El equipo debe completar un PBSP en base a una Evaluación del Comportamiento Funcional (FBA). La FBA debe usarse para ayudar a guiar al equipo en el desarrollo del PBSP.
- El formulario del PBSP que incluye una FBA está en la página de Biblioteca de Formularios y Documentos del sitio web de la División bajo la pestaña de *Forms* (Formularios). Este formulario corresponde con el Capítulo 45, Sección 17, de las Normas de Medicaid de Wyoming.
- Si un participante usa un medicamento de PRN que fue recetado por un profesional médico con licencia para ayudar a manejar el estrés, ansiedad o comportamientos, deberá tener un protocolo de PRN que puede presentarse como parte del PBSP. El protocolo debe incluirse como un componente formal del plan de cuidados individualizados.
- En la sección de *Positive Behavior Support Plans* (Planes de Apoyo del Comportamiento Positivo), seleccione "Add" (Agregar), complete la lista de verificación y cargue el formulario de PBSP completados, el cual incluye una FBA y el resumen de los datos de comportamiento recopilados durante el año del plan pasado en lo que respecta a los comportamientos específicos.
	- $\triangleright$  Si el equipo ya no considera que un comportamiento específico del ICAP es moderado o más y el ICAP se completó hace más de un año, seleccione el icono de lápiz junto al comportamiento y seleccione "No behavior plan needed" (No se necesita un plan de comportamiento). En la pantalla que aparece, documente por qué el equipo ha determinado que ya no se necesita un PBSP.

 El manual del PBSP está disponible en la página de Biblioteca de Formularios y Documentos del sitio web de la División bajo la pestaña de Formularios. Este manual es una herramienta de referencia para usarse por los administradores de casos y proveedores cuando un equipo trabaja con un participante que demuestre un incremento en comportamientos desafiantes o experimente una crisis de comportamiento. Este manual provee un proceso sistemático para guiar a los equipos en el desarrollo de los planes de apoyo del comportamiento positivo, y sirve para reducir los procedimientos aversivos o restrictivos que se usan para manejar los comportamientos desafiantes.

NOTA: Refiérase al *[Manual para Planes de Apoyo del Comportamiento Positivo](https://health.wyo.gov/wp-content/uploads/2022/09/TOOL11-PBSP-Manual-Spanish.pdf)* para una información detallada sobre los apoyos del comportamiento positivo y cómo desarrollar un PBSP.

### <span id="page-39-0"></span>**Autorización de servicios**

#### **INSTRUCCIONES**

- Todos los servicios de exención deben autorizarse previamente por la División.
- Agregue los servicios deseados y unidades del participante en la pantalla de **Services Authorization** (Autorización de servicios). Las unidades solicitadas para cada servicio deben cubrir todo el año del plan.
- Para los servicios provistos de una manera tradicional, solamente proveedores certificados pueden elegirse del menú desplegable bajo la pestaña de *Services* (Servicios). Si un proveedor no está en el menú desplegable, entonces no está certificado para proveer el servicio. Contacte al proveedor si usted cree que esto es un error.
- Si un participante está dirigiendo sus propiosservicios, agregue elservicio bajo la pestaña de *Self-Directed Services* (Servicios autodirigidos).
- Marque la casilla que certifica que todos los límites y definiciones de servicios se han respetado.

#### <span id="page-39-1"></span>**Sección de IBA**

- 1. Use la cantidad de presupuesto individual (IBA) actual para determinar los servicios y la utilización en el IPC. Los servicios y unidades solicitadas deben estar dentro de la cantidad permitida en el IBA. Si la petición excede el IBA, la cantidad se mostrará en un paréntesis (\$420.00). También aparecerá *"Plan is over the IBA"* **(Plan excede el IBA)** en la parte superior de la pantalla de **Plan Status** (Estatus del plan). Si la petición excede el IBA, el equipo necesitará ajustar los servicios para encajar dentro del IBA asignado.
	- Si el equipo determina que una participante necesita un ajuste del IBA, refiéresa a la sección de "Petición suplementaria" en esta guía.
	- Si un menor excede el límite de edad durante el año del plan, el IBA será prorrateado. Calcule las unidades para reflejar el número de días correctos en servicio hasta el final del mes de su cumpleaños 21.
- 2. Un historial de los IBA del participante puede encontrarse seleccionando la pantalla de **Individual Budget Amount** (Cantidad de presupuesto individual) bajo Enlaces de Exención.
- 3. Si usted cree que el IBA está incorrecto, contacte al BES.

#### R[EGRESAR](#page-1-0) AL ÍNDICE

#### <span id="page-40-0"></span>**Sección de administración de casos**

Para agregar una administración de casos:

- 1. Seleccione el proveedor de servicios del menú desplegable.
- 2. Ingrese las unidades asignadas.
- 3. Ingrese "Not Applicable" (No es aplicable) en la casilla de *Goal for this Service* (Meta para este servicio).

#### <span id="page-40-1"></span>**Sección de Servicios**

Para servicios tradicionales:

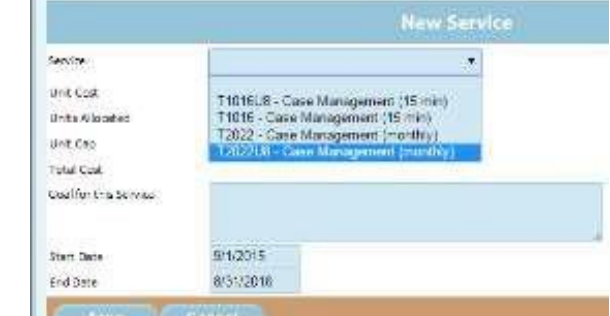

- 1. Ingrese los servicios y unidades solicitadas, asegurando que toda la información sea exacta y completa.
- 2. Cargue la documentación de apoyo requerida para los servicios siguientes: intervención de crisis, servicios de dietistas, terapia ocupacional, terapia física, enfermería especializada, servicios del habla, lenguaje y auditivos, equipo especializado, empleo apoyado y servicios de apoyo del comportamiento.
- 3. Indique la meta para cada servicio de habilitación durante el año del IPC. Las metas deben corresponder con los logros deseados del participante para el año del IPC, las cuales también están documentadas en la pantalla de **Individual Preferences** (Preferencias individuales).
- 4. Para los servicios que no sean de habilitación en los cuales no se requiere un objetivo específico, el administrador de casos puede ingresar "Not Aplicable" en la casilla de *Goal for this Service*.

**NOTA:** En la reunión del equipo, el participante debe identificar una meta de largo plazo para el futuro. Una meta es una declaración clara y breve sobre un resultado que el participante desea lograr. La meta no debe indicar cómo hacer algo, sino cómo serán los resultados.

#### **Ejemplos:**

- Yo seré capaz de preparar mis propias comidas.
- Al final del año, yo podré usar mi bicicleta independientemente.

#### <span id="page-40-2"></span>**Sección de servicios autodirigidos**

- 1. Si el participante ha completado el proceso de inscripción para servicios autodirigidos, agregue estos servicios en la pestaña de *Self-Directed Services* (Servicios autodirigidos) en la pantalla de **Service Authorization** (Autorización de servicios).
- 2. Ingrese y **guarde** la cantidad de presupuesto asignado para los servicios autodirigidos a través del intermediario fiscal.
- 3. El presupuesto para servicios autodirigidos debe enviarse al intermediario fiscal. El administrador de casos es responsable de asignar el presupuesto dentro de los servicios aprobados.

### <span id="page-40-3"></span>**Verificación**

#### **INSTRUCCIONES**

<span id="page-40-4"></span>**Formulario para verificación del participante y representante legalmente autorizado**

 El *formulario para verificación del participante y representante legalmente autorizado* (con frecuencia referido como formulario de verificación) puede descargarse bajo la pestaña de *Verificación del participante y guardián legal* en la pantalla de **Verification** (Verificación).

- El LAR y/o participante completarán y firmarán el formulario.
- El administrador de casos debe contestar las preguntas en la pantalla de **Verificación**. Las respuestas deben coincidir con las respuestas provistas por el participante y el representante legalmente autorizado en el formulario de verificación.
- Cargue el formulario completado en la pestaña de *Verificación del participante/guardián legal*.

#### <span id="page-41-0"></span>**Divulgación de parientes**

- El administrador de casos debe verificar cuando el pariente de un participante (definido como un padre biológico, adoptivo o padrastro) está prestando servicios en el IPC seleccionando "Sí" en la casilla provista y cargando el *formulario para divulgación de parientes***.** Después de seleccionar "Sí", este formulario puede descargarse.
- El *formulario para divulgación de parientes*  debe firmarse por el especialista de apoyos de proveedores (PVS) antes de cargarlo en EMWS. La obtención de esta firma puede tomar un máximo de siete días laborales.
- Un nuevo *formulario para divulgación de parientes* debe completarse si el proveedor pariente cambia los servicios provistos o cambia el tipo de exención. Este formulario debe cargarse anualmente con el IPC.

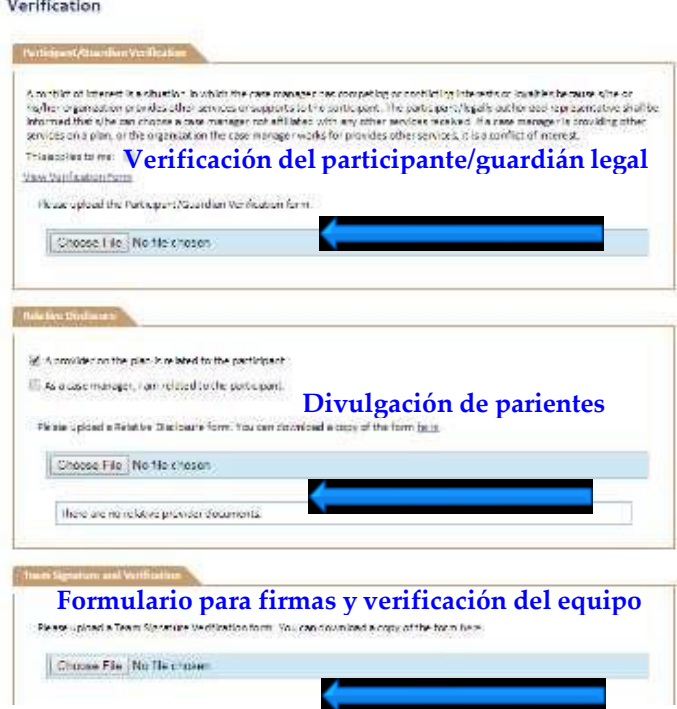

#### <span id="page-41-1"></span>**Firmas y verificación del equipo**

- Después de desarrollar por completo el IPC, todoslos miembros del equipo tienen requerido leer, firmar y fechar el *formulario para firmas y verificación del equipo* (con frecuencia referido como formulario para firmas del equipo) y cargarlo bajo la pestaña de *Firmas y verificación del equipo*. Este formulario se encuentra en EMWS en el enlace de **Verificación**.
- Si la firma de un miembro del equipo no puede obtenerse debido a una situación extraordinaria, el administrador de casos puede trabajar con el BES asignado en un plazo para presentar el formulario.
- Los proveedores que no firmen el *formulario para firmas y verificación del equipo* no serán autorizados para proveer servicios en el IPC.
- Si se hacen cambios en el proceso de revisión, los miembros del equipo deben ser notificados y firmar un *formulario para firmas y verificación del equipo* nuevo o revisado.

### <span id="page-41-2"></span>**Finalizar el IPC**

Después de completar todos los pasos para desarrollar el IPC, el administrador de casos debe marcar la casilla certificando que todos los documentos están actualizados y firmados. Entonces, el IPC está listo para enviarse para revisión. Vaya a la pantalla de **Estatus del plan** y seleccione "Enviar". Si al IPC le falta una información requerida, se mostrará una descripción de la información faltante y el administrador de casos no podrá enviar el IPC hasta que incluya toda la información.

**NOTA:** Cuando el estatus es "Reviewed Plan of Care" (Plan de cuidados revisado), no es posible hacer cambios al IPC. Los cambios pueden hacerse cuando el estatus dice "Submit Plan of Care" (Enviar el plan de cuidados".

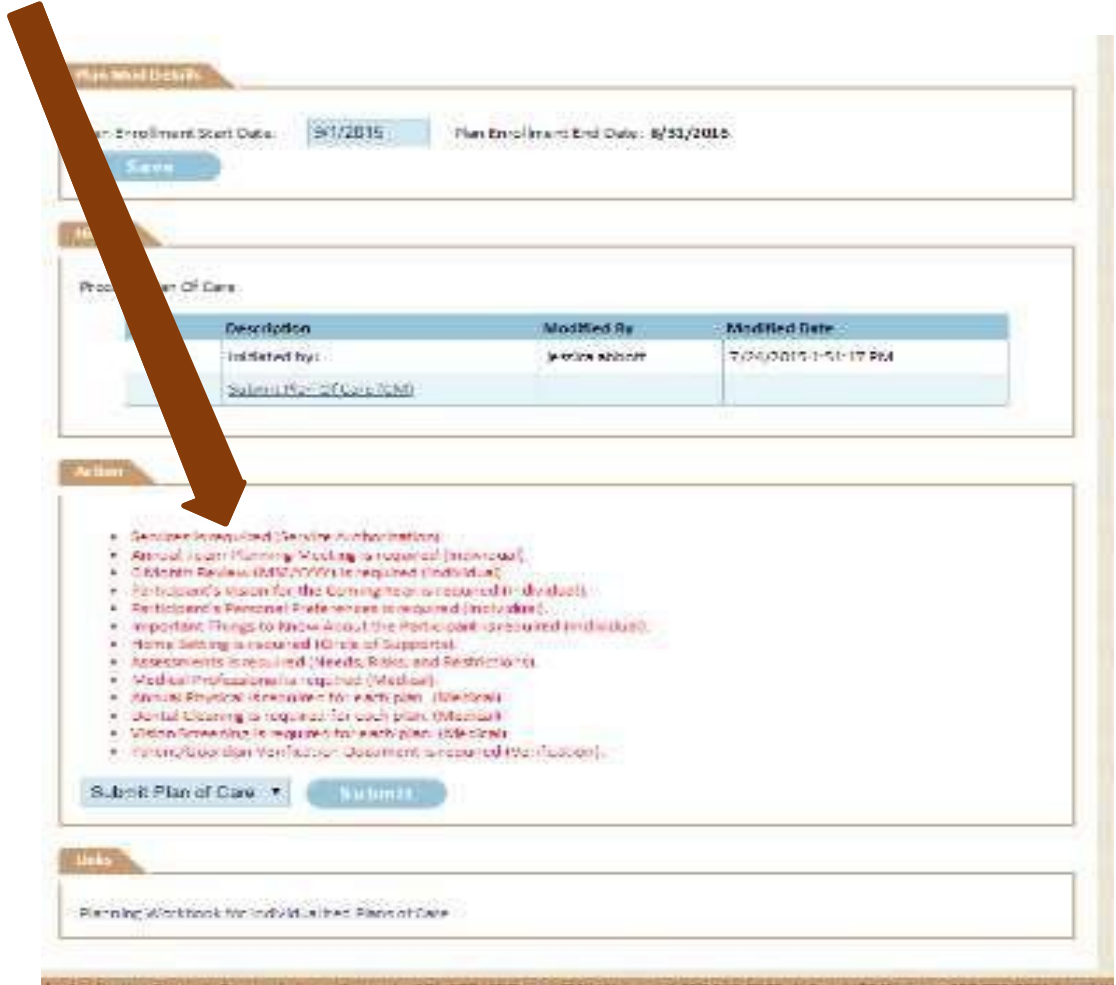

**Después de revisarse, el IPC debe distribuirse a los miembros del equipo, incluyendo el PBSP y los protocolos. Los protocolos no se imprimen automáticamente cuando usted selecciona "Print IPC" (Imprimir IPC). Estos necesitarán imprimirse por separado.**

### <span id="page-42-0"></span>**Modificaciones al IPC**

Las modificaciones sólo pueden hacerse a los IPC completados más recientemente. Por ejemplo, si el estatus del IPC es *Pending BMS Approval* (Aprobación de BMS pendiente) no puede modificarse. Las modificaciones a un plan actual completado deben enviarse cuando haya un cambio en los servicios provistos tradicionalmente, tarifas de servicios, unidades de servicios, proveedores, dólares para servicios autodirigidos, restricciones de derechos o el PBSP.

#### **INSTRUCCIONES**

Una modificación se inicia por el administrador de casos haciendo clic en el botón de *Modify* (Modificar) en la pantalla de **Plan Status**.

- Una explicación de la modificación debe detallarse en la casilla provista en la pantalla de **Plan Status**. Una modificación no debe enviarse a menos que se indique una razón.
- *Fecha de vigencia de la modificación*: Indique la fecha de vigencia de la modificación en la pantalla de **Plan Status**. Esta fecha debe ser cuando menos siete días de calendario después de la fecha de envío de la modificación. La fecha de vigencia de la modificación debe ser cuando menos un día después de la fecha de comienzo del IPC o la última modificación del plan.
	- **Ejemplo:** Si una modificación se envía el 16 de marzo, la fecha de vigencia de la modificación sería el 23 de marzo.
- Haga cambios a los servicios y cargue cualquier documento requerido, en base a la definición de servicios, en la pantalla de **Service Authorization**. Cargue la copia firmada del *formulario para firmas y verificación del equipo* en la

pantalla de **Verification**.

- $\triangleright$  Deben obtenerse las firmas de todos los proveedores afectados por el cambio.
- $\triangleright$  En situaciones extraordinarias, el administrador de casos debe trabajar con el BES si las firmas en los formularios para firmas y verificación del equipo no pueden obtenerse de las partes necesarias.
- Los servicios agregados al IPC en la pantalla de **Service Authorization**  deben tener la misma fecha de comienzo indicada como la fecha de vigencia de la modificación.
- La División tiene siete días desde la fecha en que la modificación fue enviada para procesar una modificación. El BES tiene la capacidad para cambiar la fecha de modificación si la información enviada está incompleta.

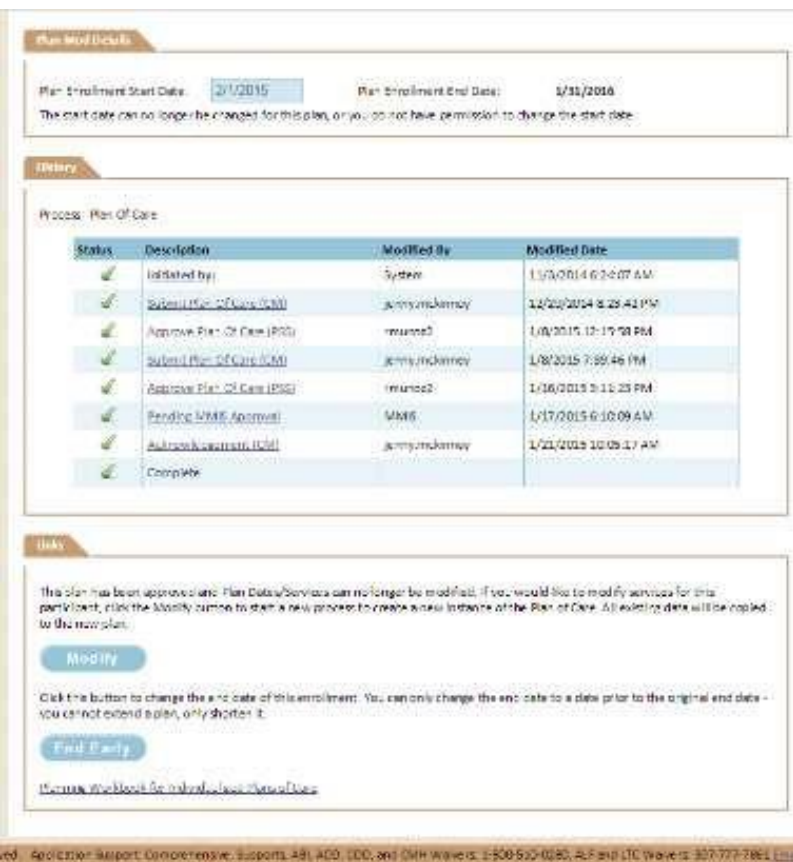

- Si una excepción a este plazo es necesaria, envíe una petición en la pantalla de **Notes**  (Notas) bajo *Waiver Links* y notifique al BED asignado por correo electrónico o llamada telefónica de que se necesita una excepción.
- Si la modificación necesita cambiar el administrador de casos, colocación residencial o proveedor, cargue la *[lista de verificación para una transición](https://health.wyo.gov/healthcarefin/hcbs/document-library/)* apropiada en la pantalla de **Document Library**  (Biblioteca de documentos). Las listas de verificación para una transición pueden encontrarse en el sitio web de la División en la página de Biblioteca de [formularios](https://health.wyo.gov/healthcarefin/hcbs/document-library/) y referencias bajo el botón de *Formularios*.

 Después de enviarse y revisarse una modificación, la modificación a un plan existente y la fecha de comienzo de la modificación correspondiente se indicarán en la pantalla de **Plan Enrollments**  (Inscripciones del plan) encontrado bajo Waiver Links.

**El BES puede cambiar la fecha de vigencia de la modificación o fecha de comienzo de las líneas de servicios si la modificación no se revisa para la fecha de comienzo del IPC sugerida.**

## <span id="page-45-0"></span>CAPÍTULO 3 – PETICIONES SUPLEMENTARIAS

### <span id="page-45-1"></span>**Descripción general**

Para enviar una petición suplementaria para una revisión o reconsideración del Comité de Cuidados Extraordinarios (ECC), el administrador de casos seleccionará la pantalla de **Supplemental Requests**  (Peticionessuplementarias) bajo Enlaces de Exención. El tipo específico de petición suplementaria puede seleccionarse desde esta pantalla.

### <span id="page-45-2"></span>**Comité de Cuidados Extraordinarios (ECC) INSTRUCCIONES**

El Comité de Cuidados Extraordinarios (ECC) tiene la autoridad para aprobar, modificar, rechazar o proveer consultación en una petición enviada. El CCE considerará cuidadosamente cualquier petición que cumpla con los criterios establecidos en el Capítulo, Sección 15, de las Normas de Medicaid de Wyoming.

La IBA de un participante no deberá cambiarse a menos que haya un cambio significativo en las necesidades de servicios debido a la aparición de una condición médica o del comportamiento, o una lesión o si el equipo puede demostrar que la puntuación del nivel de servicios del participante no refleja las necesidades evaluadas del participante. Una petición para ajustar la IBA de un participante requiere una evidencia de apoyo.

Una IBA se basa en las necesidades evaluadas de cada participante. Debido a los cambios en las necesidades evaluadas, los cambios de circunstancias o debido a otras situaciones de emergencia, la División puede cambiar la IBA de manera temporal o permanente para abordar los cambios de necesidades o circunstancias.

Los administradores de casos tienen las siguientes responsabilidades cuando hacen una petición al ECC:

- 1. Identificar cómo la petición cumple con los criterios descritos en el Capítulo 46, Sección 15.
- 2. Reunir toda la información pertinente para la petición proveniente de proveedores, psicólogos, miembro de la familia, profesionales médicos u otros contribuyentes.
- 3. Proveer una evidencia de la situación de emergencia proveniente de un profesional o agencia.
- 4. Iniciar la revisión de la petición cargando los documentos completados de la *[lista de verificación de ECC](https://health.wyo.gov/healthcarefin/hcbs/document-library/)* , el *[formulario para petición de ECC](https://health.wyo.gov/healthcarefin/hcbs/document-library/)*, *[formulario para](https://health.wyo.gov/healthcarefin/hcbs/document-library/) [colocaciones](https://health.wyo.gov/healthcarefin/hcbs/document-library/) fuera del hogar* (si se piden servicios de vida

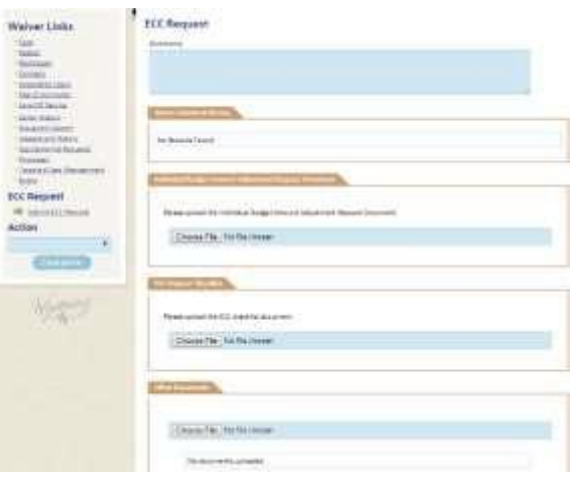

comunitaria) y otros documentos incluidos en la lista de verificación de ECC. Trabaje de cerca con el BES para asegurar que todos los documentos requeridos estén listos para enviarse.

- Si la petición de ECC es parte del envío de un plan de cuidados anual, envíe la petición 60 días de calendario antes de la fecha de comienzo del plan.
- 5. Trabajar con el BES hasta que la petición se complete y programe para revisión, o hasta que se determine que la petición no cumple con los criterios de ECC. Esto puede rastrearse a través del flujo del proceso de ECC en EMWS. Revise la pestaña de lista de tareas de EMWS con frecuencia para ver si la petición se ha regresado debido a una información faltante o incompleta.

El ECC tiene diez días laborales para revisar la petición y tomar una decisión. El administrador de la Unidad de Beneficios y Elegibilidad o su designado extenderá una decisión escrita para el participante o LAR dentro de 20 días laborales. El administrador de casos debe aceptar la decisión en EMWS.

### <span id="page-46-0"></span>**Petición de reconsideración**

#### **INSTRUCCIONES**

Cuando un participante o LAR pide una reconsideración en base a una notificación de acción adversa, el administrador de casos hará lo siguiente:

- 1. Seleccionar *Reconsideration Request* (Petición de reconsideración) bajo la pantalla de **Supplemental Requests** (Peticiones suplementarias) y cargar la documentación de apoyo (por ejemplo: carta del participante y/o LAR, carta del doctor u otro profesional; documentación médica, rastreo del comportamiento que incluye la frecuencia, duración y severidad; notas de progreso, etc.).
- 2. Enviar la tarea.
- 3. Revisar la pestaña de lista de tareas de EMWS con frecuencia para ver si la petición se ha regresado debido a una información faltante o incompleta. Cargue cualquier información adicional que se solicite y envíela nuevamente.

Después de tomarse una decisión de reconsideración, el administrador de la Unidad de Beneficios y Elegibilidad cargará una carta de decisión de reconsideración en EMWS. Una tarea se llenará automáticamente para que el administrador de casos acepte la decisión final.

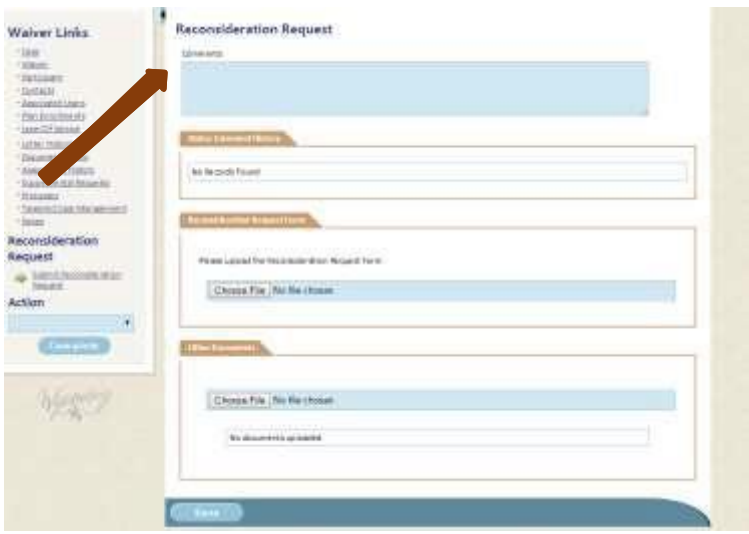

## <span id="page-47-0"></span>CAPÍTULO 4 – FORMULARIOS Y HERRAMIENTAS ÚTILES

### <span id="page-47-1"></span>**Formularios requeridos del IPC**

#### <span id="page-47-2"></span>**Órdenes de custodia**

- Típicamente, los padres son los representantes legalmente autorizados (LAR) de los niños menores de 18 años y pueden tomar las decisiones con respecto a los servicios. En estas circunstancias, una orden de custodia no es requerida.
	- $\triangleright$  Si se ha implementado una orden de la corte que identifica a otro representante legal del menor, cargue la orden de custodia reciente firmada por la corte en la pantalla de **Contacts** (Contactos) bajo *Waiver Links*.
	- $\triangleright$  Si un menor no vive con sus padres y una orden de custodia no está disponible, envíe otra documentación legal.
- Cuando un menor cumple 18 años, es legalmente un adulto y es responsable de firmar todos los documentos del IPC, a menos que haya una orden que designe a alguien como su LAR.
	- $\triangleright$  Si hay un LAR designado por la corte, cargue la orden de custodia reciente, firmada por la corte, en la pantalla de **Contacts**.
		- La División no puede aceptar las órdenes de custodia que declara "niño menor" si el participante tiene 18 años o más, a menos que cumpla con los criterios siguientes: "Una custodia, iniciada mientras el protegido sea un menor de edad, no se interrumpe en la mayoría de edad bajo Wyo. Stat.Ann.3-3-1101, si esto se basa en incompetencia como se define en Wyo. Stat. Ann. 3-1-101(a)(ix) or (xii)."
		- Si la custodia legal se implementa antes de que el participante cumpla 18 años, el reporte de custodia másreciente, el cual es requerido por la ley, debe cargarse en la biblioteca de documentos para demostrar que la custodia sigue vigente. *Por favor, no cargue este reporte en vez del documento del documento de custodia original.*
		- El administrador de casos es responsable de hacer que el participante firme los formularios del IPC hasta que la orden de custodia pueda corregirse.
	- Cada cinco años, el reporte de custodia más reciente debe cargarse en la biblioteca de documentos para comprobar que la custodia sigue vigente. *Por favor, no cargue este reporte en vez del documento del documento de custodia original.*
	- Si hay un LAR designado por la corte, *no* identifique a los padres como guardianes legales o LAR en la pantalla de **Contacts**.
	- $\triangleright$  Si una custodia limitada está vigente, asegúrese de que las fechas estén recientes y que el documento se cargue en la pantalla de **Contacts**.

#### <span id="page-47-3"></span>**Formulario para autorización e información de ICAP**

Complete el formulario para autorización e información de ICAP, el cual requiere la firma del participante o LAR (si corresponde) autorizando que el proveedor de ICAP entreviste a los informantes para la evaluación de ICAP. Complete la información de los informantes y descargue el formulario en la sección de *ICAP*. Seleccione el botón de "Acción" para enviar la petición de ICAP. Este documento puede encontrarse en el sitio web de la División en la página de Biblioteca de [formularios y](https://health.wyo.gov/healthcarefin/hcbs/document-library/) referencias bajo el botón de *Formularios*.

#### <span id="page-48-0"></span>**Formulario para consentimiento de medicamentos**

Este formulario se completa y firma por el participante o LAR (si corresponde) autorizando que los proveedores asistan al participante con los medicamentos. Si un proveedor asiste al participante con los medicamentos, seleccione la pantalla de **Medical** (Médica) y cargue el formulario para consentimiento de medicamentos en la sección de *Medicaments* (Medicamentos). Este documento puede encontrarse en el sitio web de la División en la página de [Biblioteca de formularios y referencias](https://health.wyo.gov/healthcarefin/hcbs/document-library/) bajo el botón de *Formularios*.

#### <span id="page-48-1"></span>**Formulario para verificación del [participante](http://www.health.wyo.gov/Media.aspx?mediaId=13081) y representante legalmente autorizado (formulario de verificación)**

El participante y LAR (si corresponde) deben contestar las preguntas en el formulario para verificación del participante y representante legalmente autorizado (con frecuencia referido como formulario de verificación) anualmente. Después de firmarse, el administrador de casos contestará las preguntas en la pantalla de **Verification** (Verificación), las cuales deben coincidir con las respuestas provistas en el formulario de verificación, y cargará el formulario bajo la pestaña de Verificación del participante/guardián legal en la pantalla de **Verification**. El formulario en blanco puede descargarse de EMWS bajo la pestaña de *Participant/Guardian Verification* (Verificación del participante/guardián legal).

#### <span id="page-48-2"></span>**Formulario para verificación de firmas del equipo (formulario para firmas del equipo)**

Antes de enviar una IPC o una modificación de un IPC, todos los miembros del equipo tienen requerido revisar y firmar el formulario para verificación de firmas del equipo (con frecuencia referido como el formulario para firmas del equipo). La firma de los miembros del equipo documenta que ellos participaron en la reunión de planeación y que están de acuerdo con los servicios y las unidades solicitadas. Después de que el formulario sea firmado por todos los miembros del equipo, descargue el formulario bajo la pestaña de *Firmas y verificación del equipo* en la pantalla de **Verification**. El formulario en blanco puede descargarse de EMWS bajo la pestaña de *Firmas y verificación del equipo*.

### <span id="page-48-3"></span>**Formularios adicionales de IPC/Hojas de trabajo/Muestras**

**Todos los documentos cargados en EMWS deben nombrarse usando las [convenciones para nombrar](https://health.wyo.gov/wp-content/uploads/2022/11/TOOL08-EMWS-File-Naming-Convention-Guidelines.pdf) [archivos.](https://health.wyo.gov/wp-content/uploads/2022/11/TOOL08-EMWS-File-Naming-Convention-Guidelines.pdf)**

#### <span id="page-48-4"></span>**Criterios para evaluaciones neuropsicológicas**

Este documento describe las calificaciones de profesionales clínicos, instrumentos de evaluación aprobados y los criterios de diagnóstico que deben cumplirse para establecer la elegibilidad clínica de los participantes con un ABI. Este documento se encuentra en el sitio web de la División, [página de](https://health.wyo.gov/healthcarefin/hcbs/dd-providersandcasemanagers/) [proveedores y administradores de casos,](https://health.wyo.gov/healthcarefin/hcbs/dd-providersandcasemanagers/) bajo el botón de *Case Manager and Provider Reference Materials* (Materiales de referencia para proveedores y administradores de casos).

#### <span id="page-48-5"></span>**Criterios para evaluaciones psicológicas**

Este documento describe las calificaciones de profesionales clínicos, instrumentos de evaluación aprobados y los criterios de diagnóstico que deben cumplirse para establecer la elegibilidad clínica de los participantes con una discapacidad intelectual o del desarrollo. Este documento se encuentra en el sitio web de la División, [página de proveedores y administradores de casos,](https://health.wyo.gov/healthcarefin/hcbs/dd-providersandcasemanagers/) bajo el botón de *Case Manager and Provider Reference Materials*.

#### <span id="page-49-0"></span>**Hoja de trabajo para petición de modificaciones ambientales**

La hoja de trabajo para petición de modificaciones ambientales se usa para resumir una petición de una modificación ambiental. Siga los pasos para enviar una modificación y cargue la hoja de trabajo para petición de modificaciones ambientales en la pantalla de **Document Library** (Biblioteca de Documentos) bajo *Waiver Links*(Enlaces de Exención) Este documento puede encontrarse en elsitio web de la División en la página de [Biblioteca de formularios y documentos](https://health.wyo.gov/healthcarefin/hcbs/document-library/) bajo el botón de *Forms* (Formularios).

#### <span id="page-49-1"></span>**[Muestra de formatos para la Evaluación del Comportamiento Funcional \(FBA\) y el Plan de Apoyo del](https://health.wyo.gov/wp-content/uploads/2022/09/CM04-Positive-Behavior-Support-Plan-Spanish.docx) [Comportamiento Positivo \(PBSP\)](https://health.wyo.gov/wp-content/uploads/2019/01/CM04-Positive-Behavior-Support-Plan.docx)**

El equipo del plan de cuidados del participante debe completar la Evaluación del Comportamiento Funcional (FBA), el cual se usa para identificar las causas subyacentes del comportamiento. El Plan de Apoyo del Comportamiento Positivo (PBSP) se completa usando la información reunida de la FBA. La FBA debe actualizarse cuando menos cada año.

El formato del PBSP se usa para ayudar a que el equipo desarrolle el PBSP. Otras versiones del PBSP son aceptables siempre y cuando los componentes del PBSP correspondan con las Normas de Medicaid de Wyoming. Cargue la FBA y el PBSP en la pantalla de **Behavioral Supports** (Apoyos del comportamiento).

Este documento, el cual incluye el PBSP y la FBA, puede encontrarse en el sitio web de la División en la página de [Biblioteca de formularios y documentos](https://health.wyo.gov/healthcarefin/hcbs/document-library/) bajo el botón de *Forms* (Formularios).

#### <span id="page-49-2"></span>**Cuaderno de trabajo para planeación del IPC**

El cuaderno de trabajo para planeación del IPC está diseñado para fomentar un enfoque de planeación centrada en la persona cuando se desarrolla el IPC. Este documento puede encontrarse en el sitio web de la División en la página de Biblioteca de formularios y [documentos](https://health.wyo.gov/healthcarefin/hcbs/document-library/) bajo el botón de *References/Tools*  (Referencias/Herramientas).

#### <span id="page-49-3"></span>**Hoja de trabajo del IPC - En blanco**

La hoja de trabajo del plan de cuidados es una versión de papel del IPC electrónico y puede usarse para asistir a que el equipo desarrolle el IPC. Este documento puede encontrarse en el sitio web de la División en la página de [Biblioteca de formularios y documentos](https://health.wyo.gov/healthcarefin/hcbs/document-library/) bajo el botón de *References/Tools*.

#### <span id="page-49-4"></span>**Formulario para Registro de Asistencia de Medicamentos (MAR)**

El Registro para Asistencia de Medicamentos (MAR) ser usa para documentar el uso de medicamentos. El MAR incluye la información detallada sobre los medicamentos programados y de PRN del participante, incluyendo la potencia, dosis, instrucciones especiales y la fecha y hora en que se necesita la asistencia de medicamentos. Cargue el MAR del participante o ingrese toda la información de medicamentos manualmente bajo la pantalla de **Medical** (Médica). Los medicamentos deben actualizarse o un MAR nuevo debe cargarse con cada petición suplementaria o modificación al IPC. Este documento puede encontrarse en el sitio web de la División en la página d[e Biblioteca de formularios y documentos](https://health.wyo.gov/healthcarefin/hcbs/document-library/) bajo el botón de *Examples/Templates* (Ejemplos/Formatos).

#### <span id="page-49-5"></span>**Formulario para entrenamiento específico sobre el participante**

Todos los proveedores deben verificar que han sido entrenados en el IPC y todos los protocolos anualmente *y* cuando se hayan hecho revisiones al IPC. Esta verificación debe mantenerse en los registros del proveedor y estar disponibles bajo petición por la División. El administrador de casos es responsable de asegurar que este entrenamiento se haya realizado y puede usar el formulario para entrenamiento específico sobre el participante para documentar este entrenamiento. Este documento

puede encontrarse en elsitio web de la División en la página de Biblioteca de formularios y [documentos](https://health.wyo.gov/healthcarefin/hcbs/document-library/) bajo el botón de *Examples/Templates* (Ejemplos/Formatos).

#### <span id="page-50-0"></span>**Formulario para divulgación de parientes**

El formulario para divulgación de parientes se usa para identificar a los parientes (definido como los padres biológicos, adoptivos y padrastros), LAR o cónyuges que puedan proveer los servicios para el participante. Un formulario en blanco puede descargarse de EMWS bajo la pestaña de *Relative Disclosure* (Divulgación de parientes) en la pantalla de **Verification** (Verificación).

#### <span id="page-50-1"></span>**Formulario para referencias de servicios autodirigidos**

El formulario para referencias de servicios autodirigidos sirve como una solicitud para servicios autodirigidos. Este documento puede encontrarse en elsitio web de la División en la página de [Biblioteca](https://health.wyo.gov/healthcarefin/hcbs/document-library/) [de formularios y documentos](https://health.wyo.gov/healthcarefin/hcbs/document-library/) bajo el botón de *Forms* (Formularios).

#### <span id="page-50-2"></span>**Hoja de trabajo para petición de equipos especializados**

La hoja de trabajo para petición de equipos especializados se usa para asistir a que los equipos determinen si un artículo cumplirá con los criterios descritos en el Capítulo 44 de las Normas de Medicaid de Wyoming. Este documento puede encontrarse en el sitio web de la División en la página de [Biblioteca](https://health.wyo.gov/healthcarefin/hcbs/document-library/) [de formularios y documentos](https://health.wyo.gov/healthcarefin/hcbs/document-library/) bajo el botón de *Forms* (Formularios).

#### <span id="page-50-3"></span>**Lista de verificación para reuniones de equipos**

La lista [de verificación para reuniones](http://health.wyo.gov/Media.aspx?mediaId=13508) de equipos se usa para organizar y prepararse para las reuniones del IPC anuales y las reuniones de equipos de seis meses. Este documento puede encontrarse en el sitio web de la División en la página de [Biblioteca de formularios y documentos](https://health.wyo.gov/healthcarefin/hcbs/document-library/) bajo el botón de *Forms*  (Formularios).

#### <span id="page-50-4"></span>**Formulario para responsabilidad de terceros**

Este formulario para responsabilidad de terceros es requerido para los servicios que pueden pagarse a través de una fuente de financiamiento diferente a la exención. Este formulario demuestra que no hay ninguna otra opción de financiamiento disponible y debe firmarse por la agencia apropiada. Este documento puede encontrarse en el sitio web de la División en la página de [Biblioteca de](https://health.wyo.gov/healthcarefin/hcbs/document-library/) formularios y [documentos](https://health.wyo.gov/healthcarefin/hcbs/document-library/) bajo el botón de *Forms* (Formularios).

#### <span id="page-50-5"></span>**Listas de verificación para una transición**

Las listas de verificación para una transición se usan para guiar a los equipos a través de un proceso de transición. Complete y envíe la lista de verificación para una transición que sea apropiada en **Document Library** (Biblioteca de documentos). Ejemplos de transiciones incluyen un cambio de administrador de casos, cambio de lugar y un cambio residencial dentro de las organizaciones de proveedores. Estos documentos pueden encontrarse en el sitio web de la División en la página de Biblioteca de [formularios](https://health.wyo.gov/healthcarefin/hcbs/document-library/) [y documentos](https://health.wyo.gov/healthcarefin/hcbs/document-library/) bajo el botón de *Forms* (Formularios).

#### <span id="page-50-6"></span>**Solicitud de [exención](https://health.wyo.gov/wp-content/uploads/2018/09/CM25-Supports-Waiver-Application-Form.pdf) & Guía para [solicitudes](https://health.wyo.gov/wp-content/uploads/2023/02/TOOL19-Application-Guide-for-Supports-Waiver.pdf) de exención – Exención de Apoyos**

Esta guía provee los detalles para el proceso de solicitud y elegibilidad de exención de apoyos. Este documento se encuentra en el sitio web de la División, [en la página de Servicios y Elegibilidad de](https://health.wyo.gov/healthcarefin/hcbs/dd-participant-services-and-eligibility/) [Participantes](https://health.wyo.gov/healthcarefin/hcbs/dd-participant-services-and-eligibility/).

### <span id="page-51-0"></span>**Normas de Medicaid de Wyoming**

Para revisar otros capítulos de Medicaid, visite [https://rules.wyo.gov/.](https://rules.wyo.gov/)

- 1. Seleccione *Current Rules* (Normas actuales)
- 2. Seleccione *Health, Department of* (Departamento de Salud) *(048)*
- 3. Seleccione *Medicaid (0037)*
- 4. Seleccione el capítulo que desea revisar

### <span id="page-51-1"></span>**Términos comúnmente usados**

Haga clic [AQUÍ](https://health.wyo.gov/wp-content/uploads/2022/11/TOOL24-Commonly-Used-Terms.pdf) para descargar una lista de los términos comúnmente usados.

### <span id="page-51-2"></span>**Acrónimos comúnmente usados**

Haga clic [AQUÍ](https://health.wyo.gov/wp-content/uploads/2022/11/TOOL25-Commonly-Used-Acronyms.pdf) para descargar una lista de los acrónimos comúnmente usados.